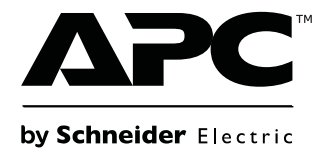

# **Manual de funcionamiento**

# **Smart-UPS™**

**Sistema de Alimentación Ininterrumpida**

**750/1000/1500/2200/3000 VA Torre/montaje en bastidor de 2U**

**120 Vca/230 Vca**

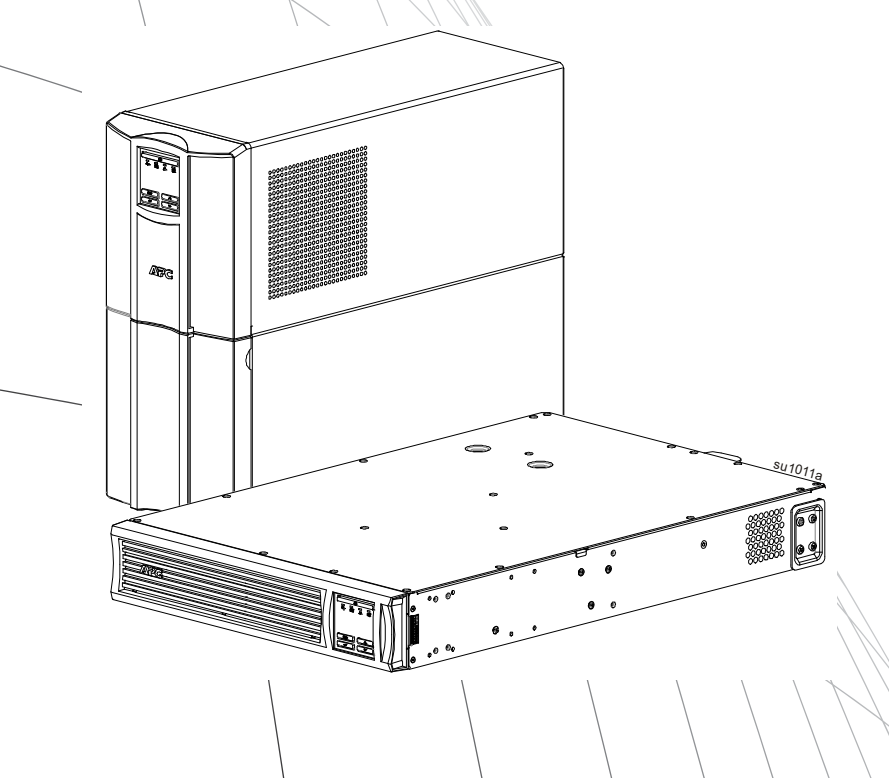

# **Mensajes importantes de seguridad**

CONSERVE ESTAS INSTRUCCIONES: este manual contiene instrucciones importantes que deben seguirse durante la instalación y el mantenimiento del SAI (o UPS (por sus siglas en ingles)) y de las baterías.

Siga las instrucciones con mucha atención. Familiarícese con el dispositivo antes de intentar instalarlo, ponerlo en funcionamiento, o realizar reparaciones o mantenimiento. Los siguientes mensajes especiales pueden aparecer a lo largo de este documento o en el equipo para advertirle sobre posibles peligros o para atraer su atención sobre información que explica o simplifica algún procedimiento.

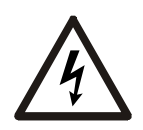

La incorporación de este símbolo en una etiqueta de Peligro o Advertencia de seguridad del producto, indica que existe un peligro eléctrico que provocará lesiones personales si no se siguen las instrucciones.

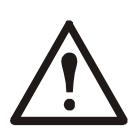

Este es el símbolo de alerta de seguridad. Se utiliza para alertarle sobre posibles peligros de lesiones personales. Obedezca todos los mensajes de seguridad que sigan a este símbolo para evitar posibles lesiones o la muerte.

### **PELIGRO**

**PELIGRO indica una situación peligrosa que, de no evitarse, provocará lesiones graves o la muerte.**

### **ADVERTENCIA**

**ADVERTENCIA indica una situación peligrosa que, de no evitarse, podría provocar lesiones graves o la muerte.**

### **PRECAUCIÓN**

**PRECAUCIÓN indica una situación peligrosa que, de no evitarse, podría provocar lesiones graves leves o moderadas.**

*AVISO*

**AVISO utilizado para abordar prácticas no relacionadas con lesiones físicas.**

### **Instrucciones para la manipulación del producto**

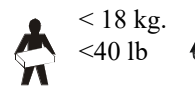

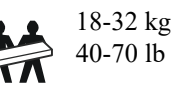

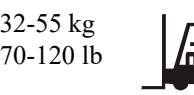

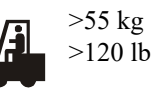

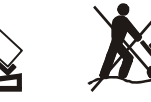

# **Información general y de seguridad**

#### **Inspeccione el contenido del embalaje después de recibirlo. Si observa daños, informe a su distribuidor y a la compañía de transporte.**

- Respete todos los códigos de instalación eléctrica nacionales y locales.
- El cableado del sistema debe ser realizado por un electricista calificado.
- **Los cambios y las modificaciones realizados en esta unidad y que no estén expresamente autorizados por APC by Schneider Electric pueden anular la garantía.**
- Este SAI está diseñado únicamente para el uso en interiores.
- No utilice la unidad en lugares en los que reciba la luz directa del sol, donde pueda estar en contacto con líquidos ni donde exista polvo o humedad excesivos.
- Asegúrese de que los orificios de ventilación del SAI no estén obstaculizados. Deje suficiente espacio para una ventilación adecuada.
- Para un SAI con un cable de alimentación instalado de fábrica, conecte el cable de alimentación del SAI directamente a una toma de pared. No utilice extensiones electricas ni protectores contra sobretensiones.
- El equipo es pesado. Practique siempre técnicas de levantamiento seguras adecuadas para el peso del equipo.

#### **Medidas de seguridad al desenergizar**

El SAI contiene baterías internas y puede presentar un peligro de descarga eléctrica aunque esté desconectado del circuito del suministro electrico (red de alimentación principal). Antes de instalar o realizar el mantenimiento del equipo, compruebe que:

- El disyuntor del circuito de entrada se encuentre en la posición **OFF**.
- Las baterías internas del SAI estén extraídas.

#### **Medidas de seguridad electrica**

- Utilice herramientas con mangos aislados.
- No toque conectores metálicos si no ha desconectado antes el suministro de corriente eléctrica.
- Para los modelos con una entrada con conexión fija, un electricista calificado deberá realizar la conexión al circuito del suministro electrico (red de alimentación principal).
- Sólo en modelos de 230 V: Para cumplir con la Directiva de compatibilidad electromagnética ("Electromagnetic Compatibility, EMC") para los productos comercializados en Europa, los cables de salida conectados al SAI no deben exceder los 10 metros de longitud.
- El conductor a tierra de protección para el SAI transporta la corriente de fuga de los dispositivos conectados al UPS (equipos de computación). Se debe instalar un conductor a tierra aislado, como parte del circuito secundario que alimenta al SAI. El conductor debe ser del mismo tamaño y tener el mismo material aislante que los conductores de alimentación de los circuitos secundarios con y sin toma a tierra. Normalmente, el conductor será verde, con o sin una banda amarilla.
- La corriente de fuga para un SAI tipo "A" conectable podría exceder los 3,5 mA cuando se utiliza un terminal a tierra por separado.
- El conductor a tierra de entrada del SAI debe fijarse de forma correcta a la conexion a tierra en el panel de distribucion electrica del servicio electrico.
- Si la alimentación de entrada del SAI se suministra a través de un sistema derivado por separado, el conductor a tierra debe fijarse de forma correcta al transformador de alimentación o el generador electrico grupo motorgenerador.

#### **Seguridad en el cableado fijo**

- Compruebe que todos los circuitos del suministro electrico (red de alimentación principal) y los circuitos de bajo voltaje (control) estén desconectados y bloqueados antes de instalar cables o hacer conexiones, sea en la caja de empalme, el tablero electrico, o al SAI.
- El cableado debe ser efectuado por un electricista autorizado.
- Verifique los códigos nacionales y locales antes de efectuar el cableado.
- Debe instalar protección contra tirones ("strain relief") en todo el cableado (suministrada con determinados productos). Se recomienda protección contra tirones de tipo presión.
- Se deben cubrir todas las aberturas que permiten acceder a los terminales de conexión fija del SAI. De lo contrario, puede ocasionar lesiones personales o daños a los equipos.
- Seleccione el tamaño de los cables y los conectores de acuerdo con los códigos nacionales y locales.

#### **Medidas de seguridad relativas a la batería**

- A la hora de sustituir las baterías, realícelo por el mismo número y tipo.
- Normalmente, las baterías duran entre dos y cinco años. Los factores ambientales afectan la vida útil de las baterías. Las altas temperaturas ambiente, problemas en calidad de la alimentación de la red pública y las descargas frecuentes y de poca duración disminuyen la vida útil de la batería. Se deberá reemplazar la batería antes del final de su vida útil.
- Reemplace las baterías inmediatamente cuando la unidad indique que es necesario reemplazar la batería.
- APC by Schneider Electric utiliza baterías selladas de plomo ácido. Durante el uso y la manipulación normales, no existe contacto con los componentes internos de la batería. Una sobrecarga, sobrecalentamiento u otro uso indebido de las baterías podría causar una descarga de los electrolitos de la batería. La exposición al electrolito es tóxica y podría ser perjudicial para la piel y los ojos.
- PRECAUCIÓN: Antes de instalar o reemplazar las baterías, quítese las alhajas, como relojes y anillos. Los cortocircuitos a alta tensión por materiales conductores pueden provocar quemaduras graves.
- PRECAUCIÓN: No arroje las baterías al fuego. Las baterías pueden explotar.
- PRECAUCIÓN: No abra o mutile las baterías. El material liberado es perjudicial para la piel y los ojos, y puede ser tóxico.

#### **Información general**

- Los números de serie y modelo se encuentran en una pequeña etiqueta en el panel posterior. En algunos modelos, se coloca una etiqueta adicional en el chasis debajo del marco delantero.
- Recicle siempre las baterías usadas.
- Recicle los materiales del paquete o guárdelos para volver a usarlos.

#### **Advertencia de frecuencia de radio clase A de la FCC**

Este equipo ha sido probado y se ha determinado que se encuentra dentro de los límites establecidos para dispositivos digitales de Clase A, de acuerdo con la Parte 15 de las reglas de la Comisión Federal de Comunicaciones (FCC por sus siglas en inglés) de EE. UU. Estos límites han sido establecidos para proporcionar una protección razonable contra interferencias perjudiciales cuando el equipo funciona en entornos comerciales. Este equipo genera, usa y puede irradiar energía de radiofrecuencia y si no se instala y usa de acuerdo con el manual de instrucciones, puede causar interferencias perjudiciales en las comunicaciones de radio. El uso de este equipo en áreas residenciales puede causar interferencias perjudiciales, en cuyo caso se solicitará al usuario que las corrija a su propio cargo.

**ADVERTENCIA** Este es un producto SAI de categoría C2. En un entorno residencial, este producto puede provocar interferencias de radio, en cuyo caso puede ser necesario que el usuario tome las medidas adecuadas.

#### **SMT750RM2UC y SMT750RMI2UC montaje en bastidor SMT750C y SMT750IC torre**

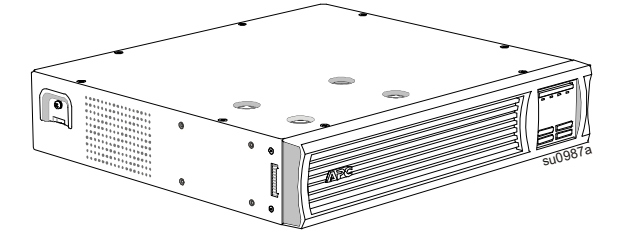

#### **SMT1000RM2UC, SMT1000RMI2UC, SMT1500RM2UC y SMT1500RMI2UC montaje en bastidor**

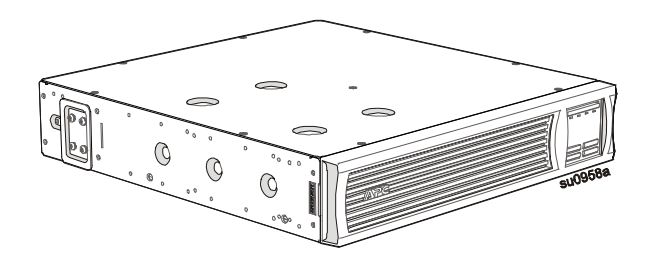

#### **SMT2200RM2UC, SMT2200RMI2UC. SMT3000RM2UC y SMT3000RMI2UC montaje en bastidor**

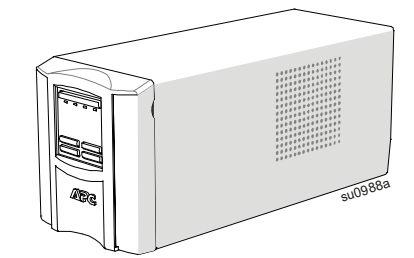

#### **SMT1000C, SMT1000IC, SMT1500C y SMT1500IC torre**

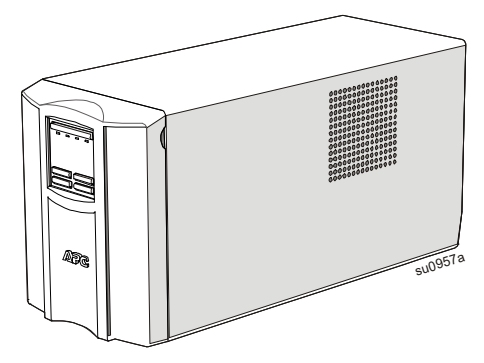

#### **SMT2200C, SMT2200IC, SMT3000C y SMT3000IC torre**

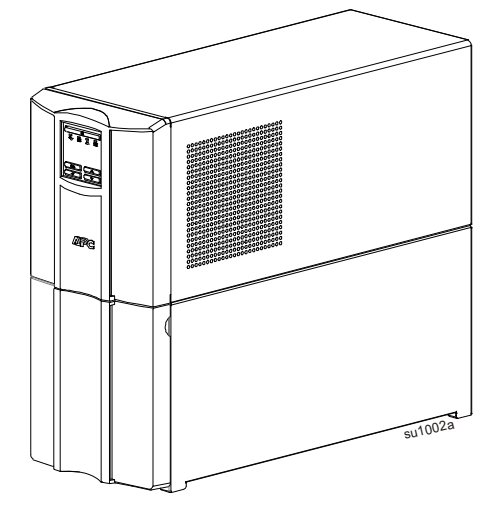

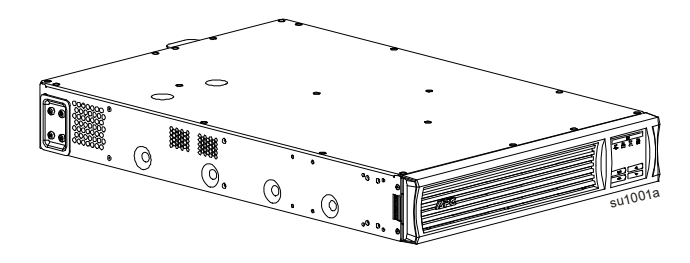

### **Especificaciones**

Para obtener más especificaciones, consulte el sitio Web de APC en www.apc.com.

#### **Especificaciones medioambientales**

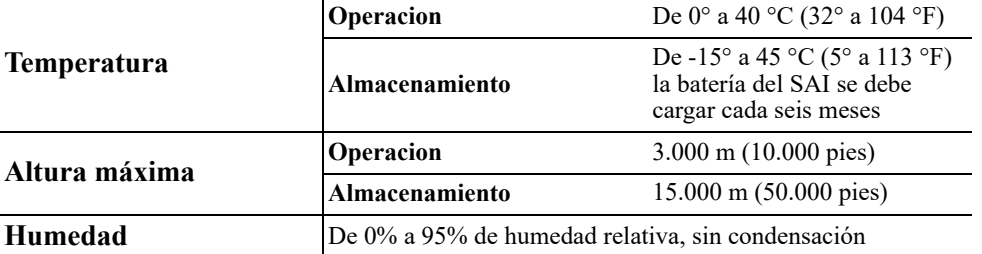

# **Visión general del producto**

**=SMT750RM2UC y SMT750RMI2UC montaje en bastidor SMT750C y SMT750IC torre**

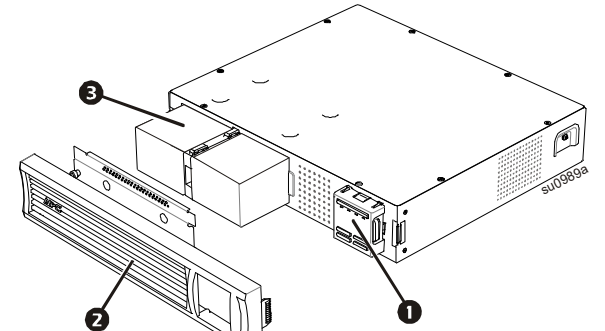

**SMT1000RM2UC, SMT1000RMI2UC, SMT1500RM2UC y SMT1500RMI2UC montaje en bastidor**

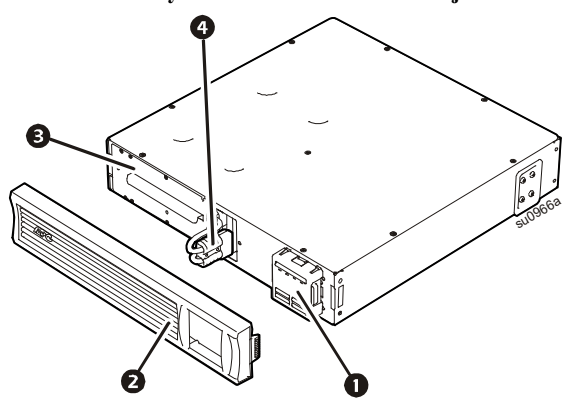

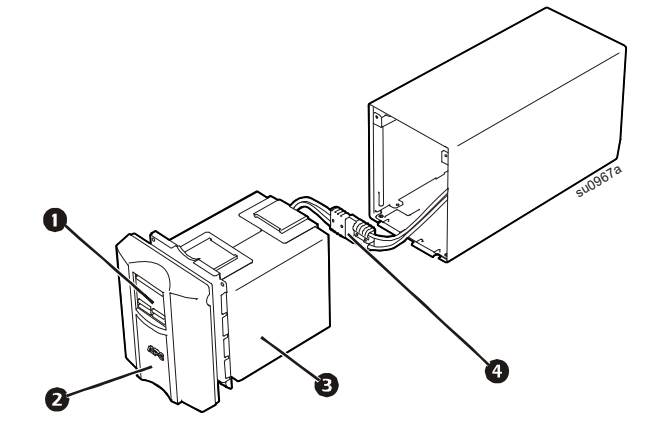

**SMT2200RM2UC, SMT2200RMI2UC, SMT3000RM2UC y SMT3000RMI2UC montaje en bastidor**

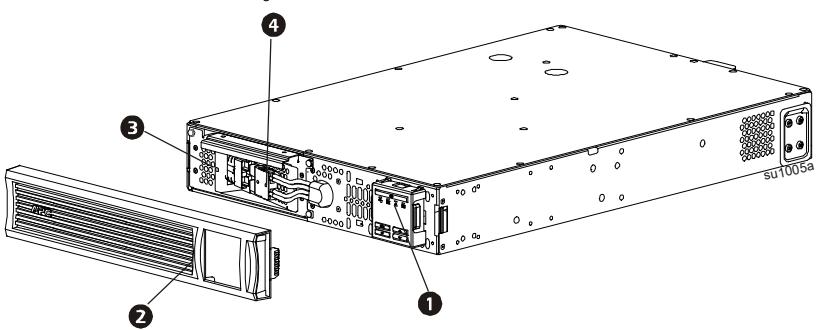

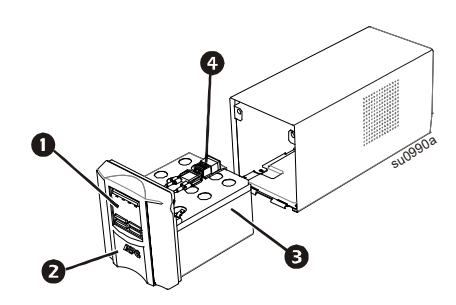

**SMT1000C y SMT1000IC torre**

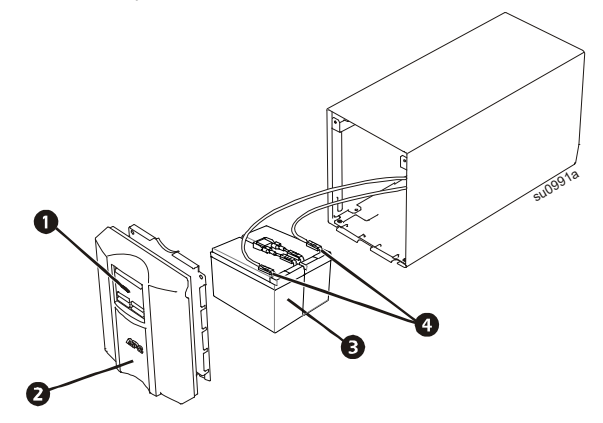

**SMT1500C y SMT1500IC torre** SMT2200C, SMT2200IC, SMT3000C y SMT3000IC torre

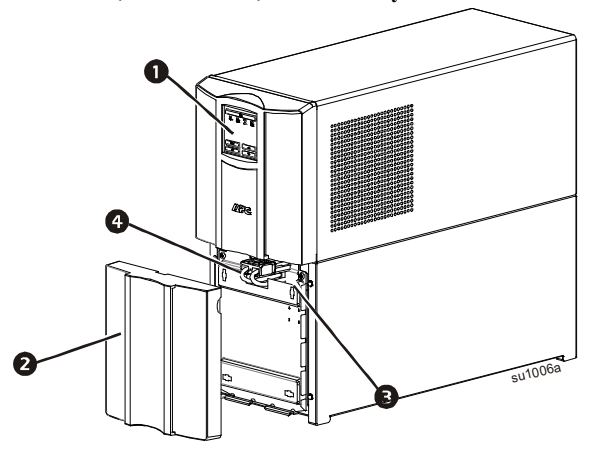

Ω Ø Pantalla (a continuación se proporciona más información) Parrilla delantera

❸ Batería

Ø Conector interno de batería

#### **Características de la pantalla del panel frontal**

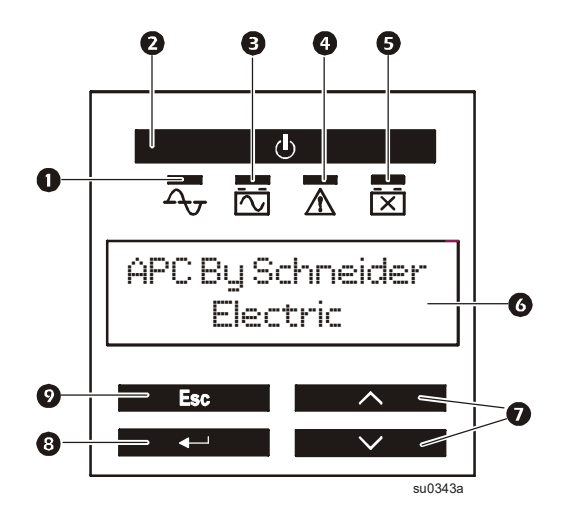

#### **Características del panel posterior**

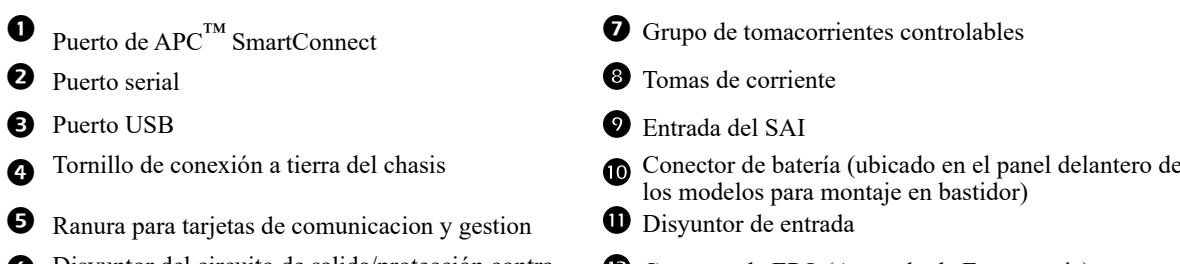

- Disyuntor del circuito de salida/protección contra sobrecargas
- **SMT750RM2UC montados en bastidor**

Conector de batería (ubicado en el panel delantero de

 $\bullet$  Indicador LED de operacion en-línea ENCENDIDO Y APAGADO DEL SAI  $\bullet$  Indicador LED de operacion con la batería

 Pantalla (configurable en varios idiomas) Flecha de selección ARRIBA/ABAJO

 LED de falla o error detectado LED de reemplazo de la batería

**ENTRAR (O ACEPTAR)** 

**O** ESCAPE

**C** Conector de EPO (Apagado de Emergencia)

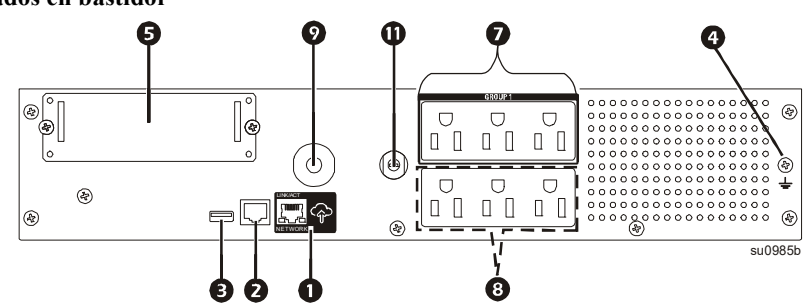

#### **SMT750RMI2UC montaje en bastidor**

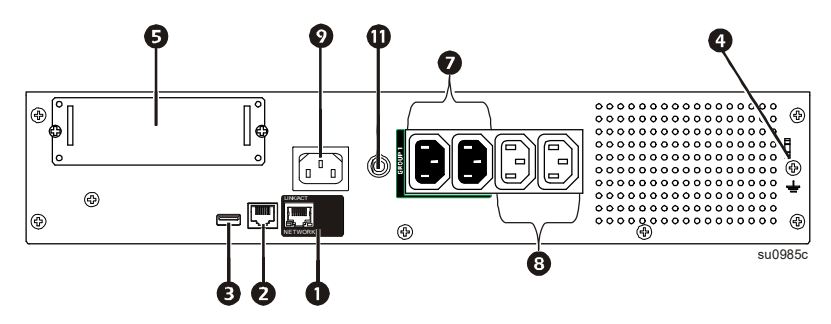

**SMT1000RM2UC y SMT1500RM2UC montados en bastidor**

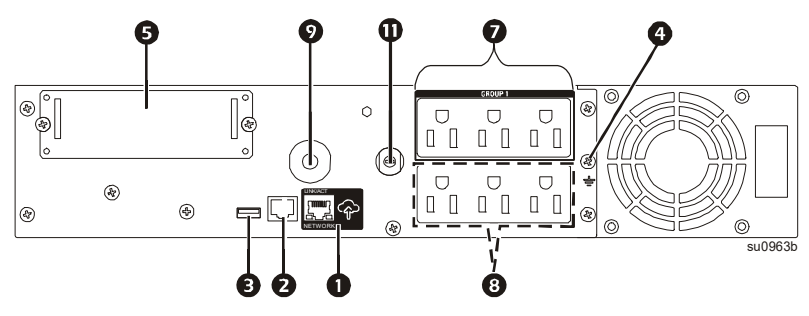

**SMT1000RMI2UC y SMT1500RMI2UC montaje en bastidor**

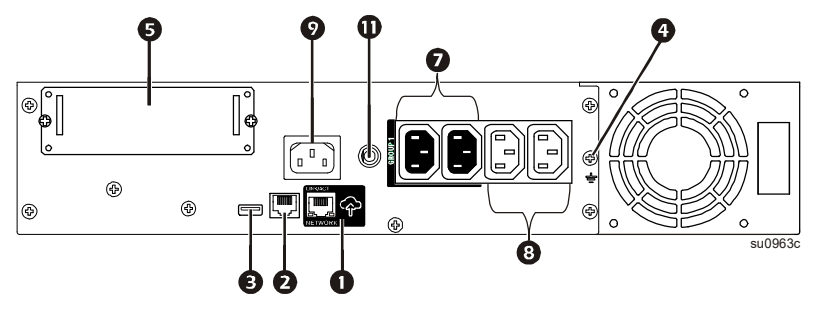

**SMT2200RM2UC y SMT3000RM2UC montaje en bastidor**

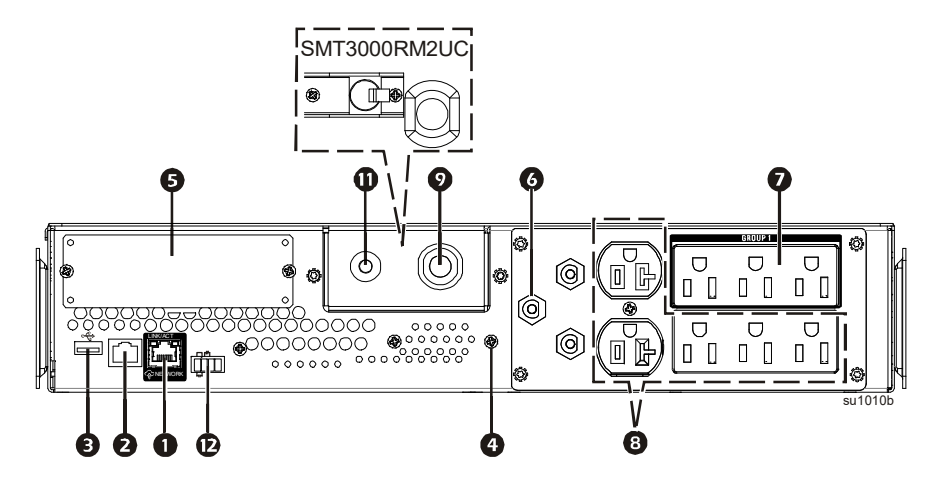

**SMT2200RMI2UC y SMT3000RMI2UC montaje en bastidor**

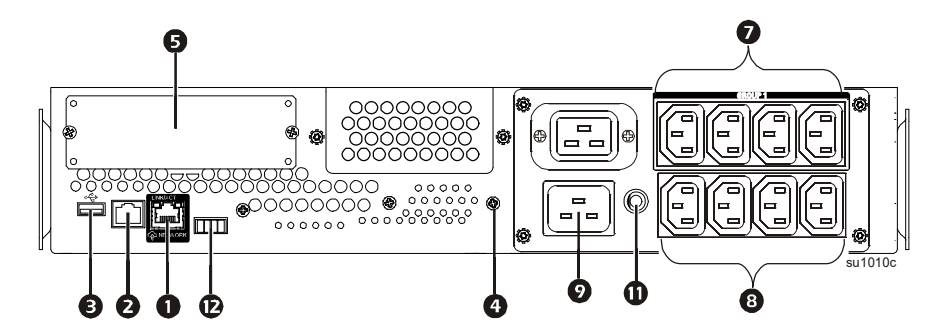

**SMT750C torre** SMT750IC torre

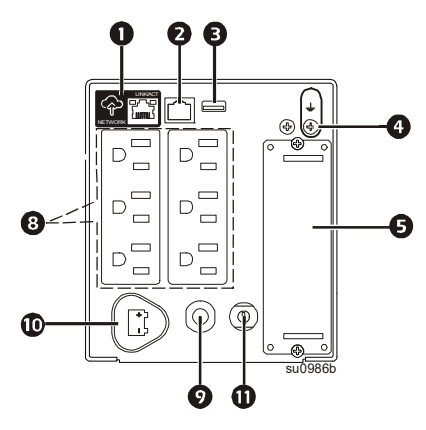

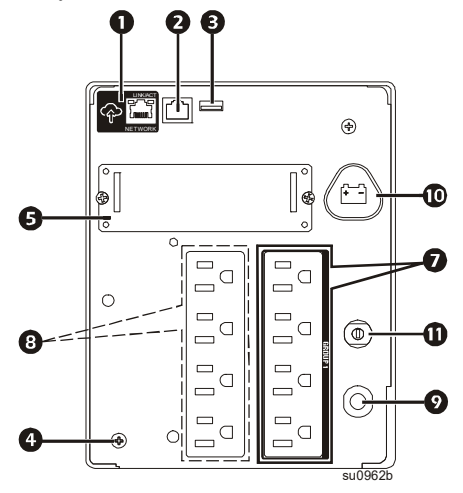

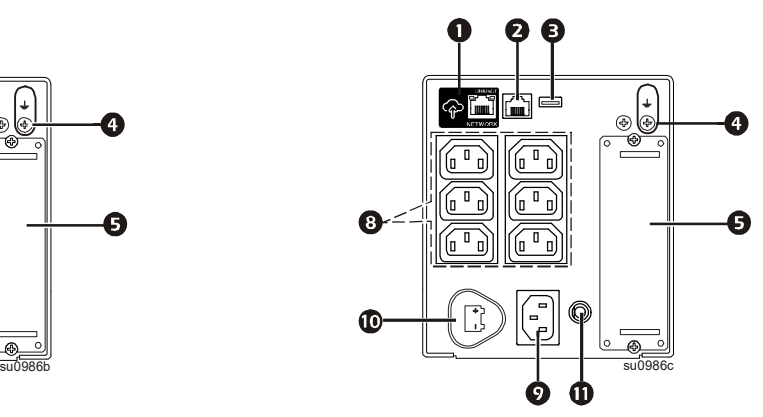

SMT1000C y SMT1500C torre SMT1000IC y SMT1500IC torre

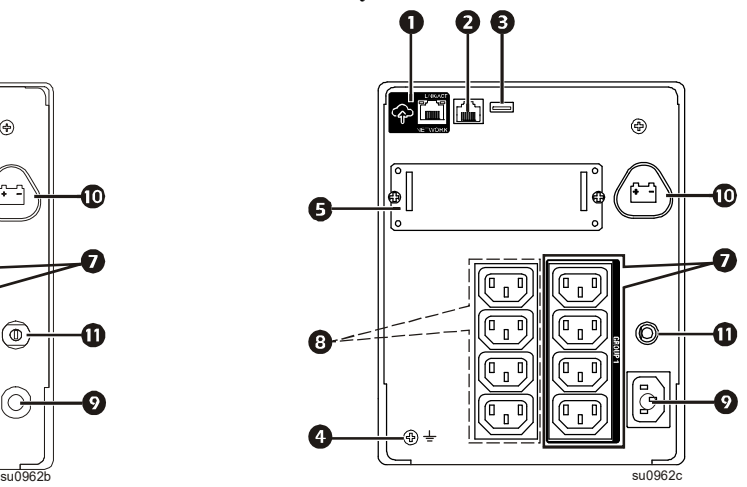

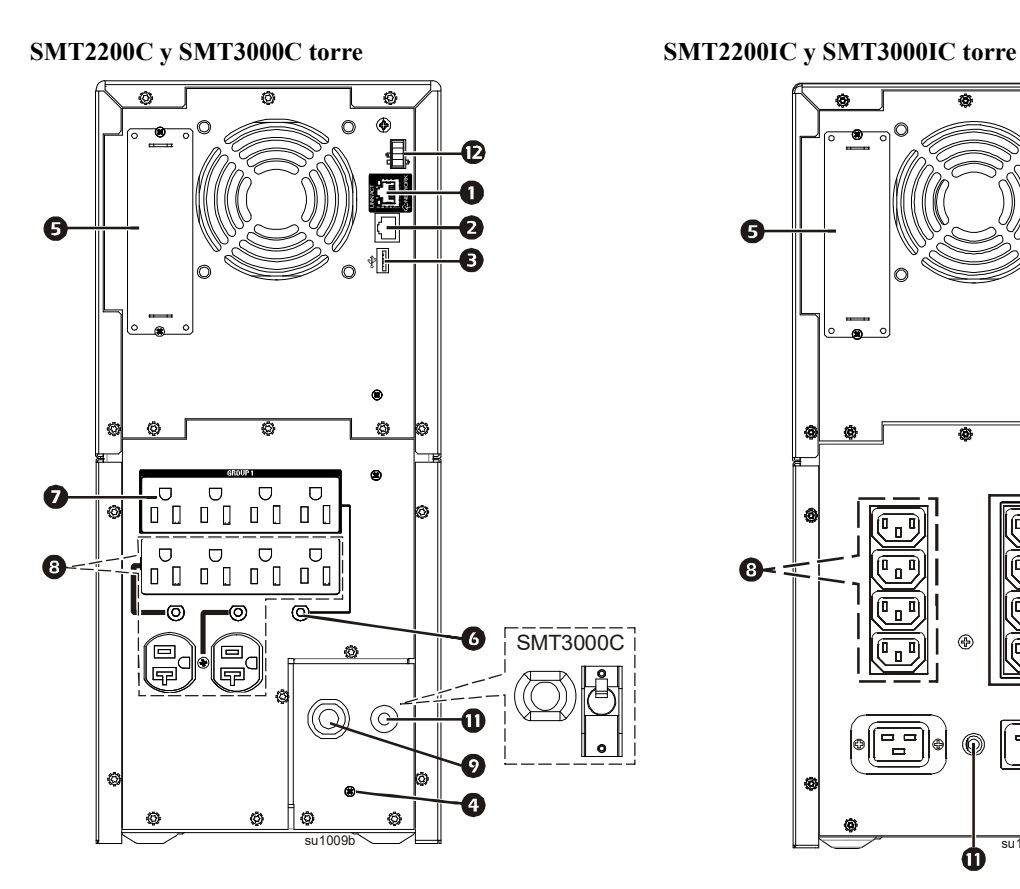

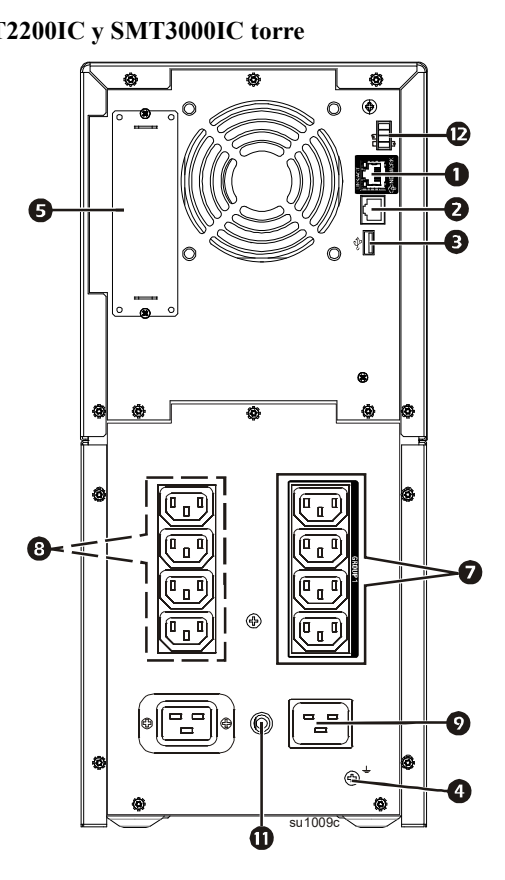

#### **Dimensiones y pesos**

**Modelos en torre SMT750C, SMT750IC, SMT1000C, SMT1000IC, SMT1500C y SMT1500IC**

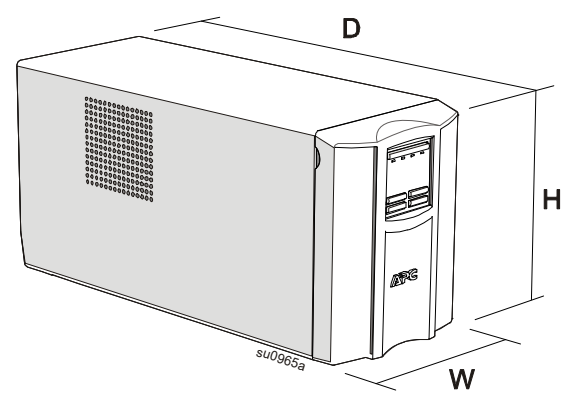

**Modelos en torre SMT750RM2UC, SMT750RMI2UC, SMT1000RM2UC, SMT1000RMI2UC, SMT1500RM2UC y SMT1500RMI2UC**

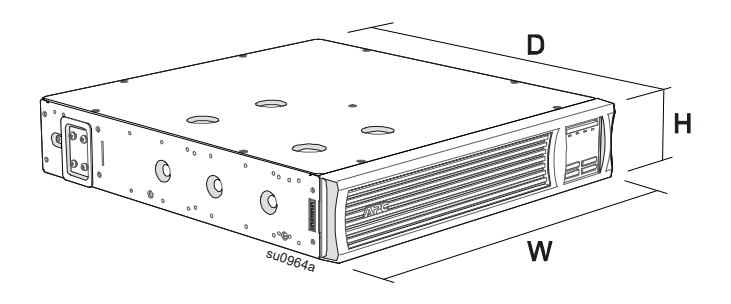

**Modelos en torre SMT2200C, SMT2200IC, SMT3000C y SMT3000IC**

**Modelos de montaje en bastidor SMT2200RM2UC, SMT2200RMI2UC, SMT3000RM2UC y SMT3000RMI2UC**

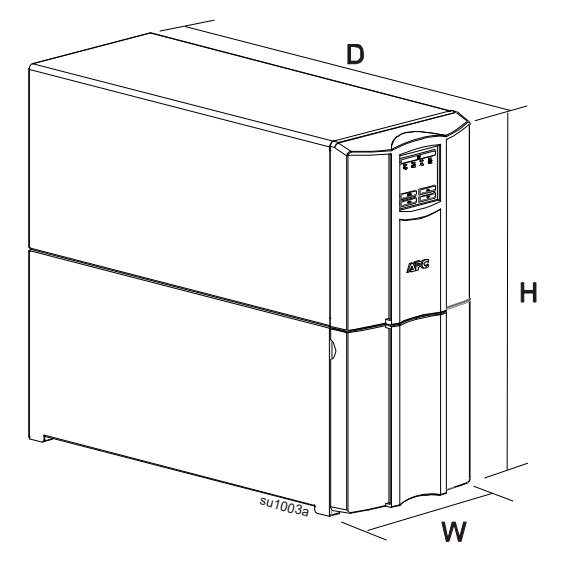

 $\mathbf{r}$ 

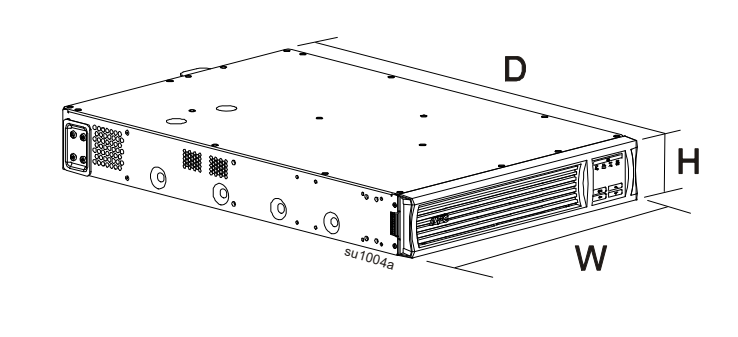

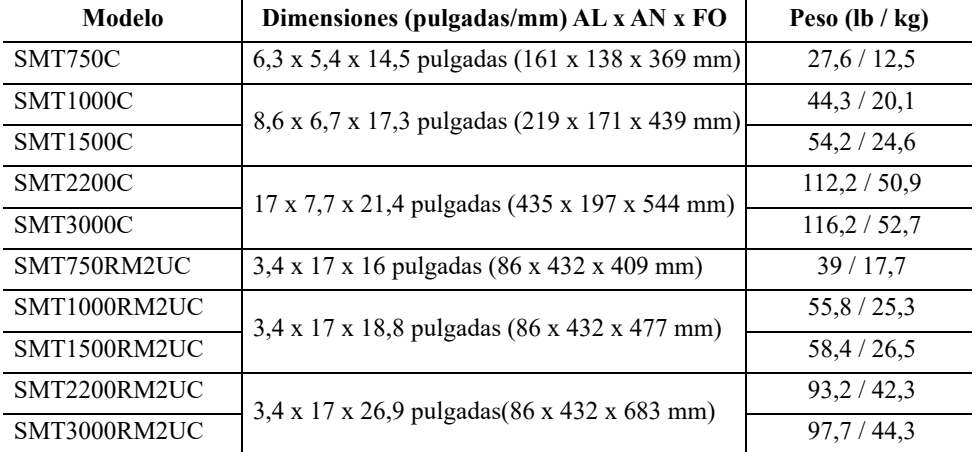

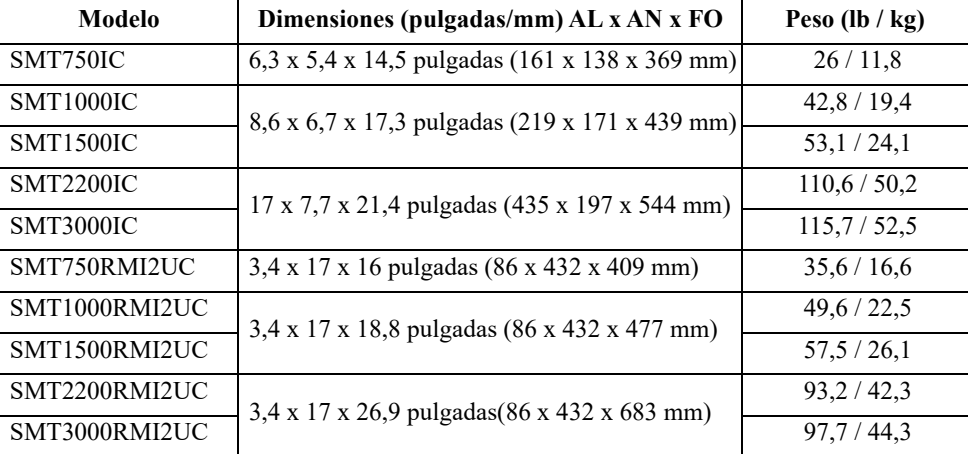

# **Instalación**

Para obtener información sobre la instalación del SAI, consulte la Guía de instalación incluida con el SAI.

La guía de instalación también está disponible con el CD de documentación que acompaña al SAI y en el sitio Web de APC by Schneider Electric, www.apc.com.

#### **Colocación**

Este SAI está diseñado únicamente para los entornos informáticos. Evite colocarlo donde haya polvo, temperatura y humedad excesivos. Tenga en cuenta que una temperatura superior a 25 °C puede tener un efecto adverso en el período de vida útil de la batería y del SAI. Todos los orificios de ventilación del lateral y la parte trasera del SAI deben estar libres de obstáculos.

El SAI es pesado. Para unidades montadas en bastidor es recomendable quitar las baterías para facilitar la instalación. El SAI se debe colocar cerca de la parte inferior del bastidor.

#### **Conectar el equipo y las utilidades**

**Nota:** El SAI se cargará hasta el 90% de su capacidad en las primeras tres horas de funcionamiento normal. **No espere un tiempo de funcionamiento completo de la batería durante este período de carga inicial.**

### **PRECAUCIÓN**

**RIESGO DE DAÑOS A LOS EQUIPOS O PERSONAL**

- Respete todos los códigos de instalación eléctrica nacionales y locales.
- El cableado debe ser realizado por un electricista calificado.
- Conecte siempre el SAI a una toma conectada a tierra.

#### **De no seguir estas instrucciones podrían producirse lesiones.**

1. Conecte los equipos a las salidas de la parte posterior del SAI. Algunos modelos están equipados con grupos de tomacorrientes controlados. Consulte la sección

"Configuraciones" de este manual para obtener más instrucciones sobre el uso de los grupos de tomacorrientes controlados.

2. Conecte el puerto de APC™

SmartConnect  $\circledast$  al conmutador de red más cercano mediante el cable proporcionado.

3. Conecte la entrada del SAI a la toma de CA. **Nota:** Una vez conectada la

alimentación, la pantalla estará activa.

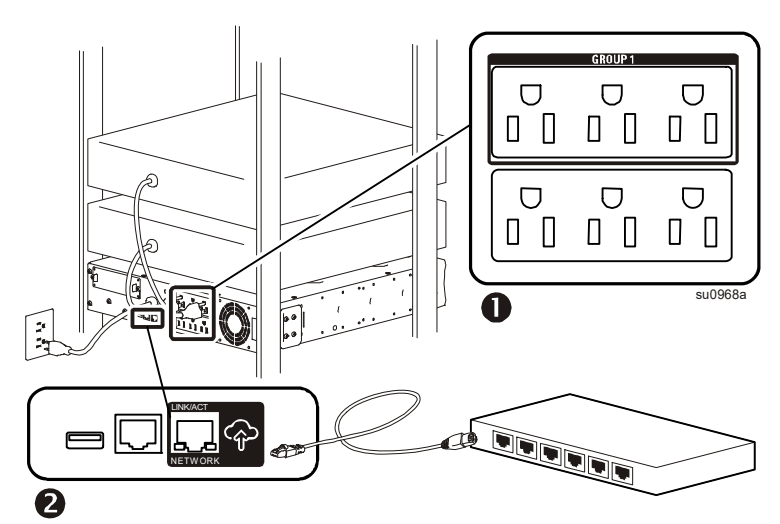

- 4. Presione el botón de alimentación principal  $\bigcirc$  de la pantalla del SAI para activar la salida del SAI. Nota:  $\overline{A_{\tau}}$  El LED En línea se iluminará en verde cuando la salida esté activada.
- 5. Cuando el SAI se encienda por primera vez, la pantalla LCD mostrará el Asistente de configuración, que formulará una serie de preguntas de configuración básica. Estas preguntas se pueden responder simplemente utilizando los botones de flecha  $\sim$  y el botón Entrar  $\rightarrow$  de la pantalla.
- 6. Inicie sesión en www.smartconnect.apc.com o escanee el código QR para iniciar el proceso de registro. Este sitio Web incluye instrucciones para configurar la cuenta en línea, activar la garantía e iniciar la administración del SAI en remoto.

#### **Modelos de montaje en bastidor SMT750RM2UC y SMT750RMI2UC**

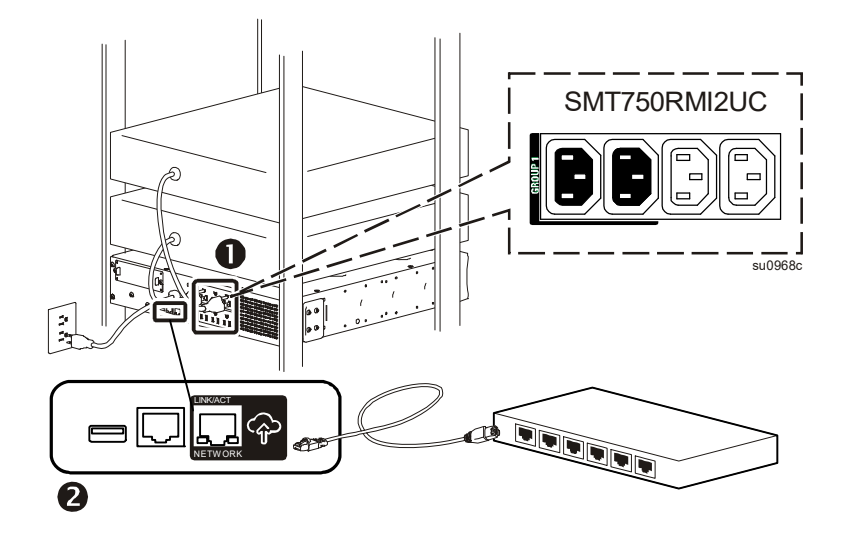

**Modelos de montaje en bastidor SMT1000RM2UC, SMT1000RMI2UC, SMT1500RM2UC y SMT1500RMI2UC**

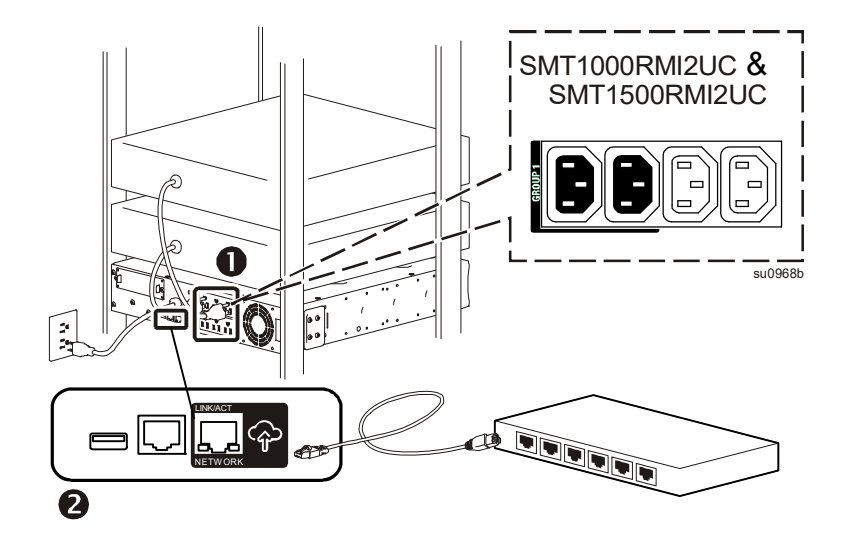

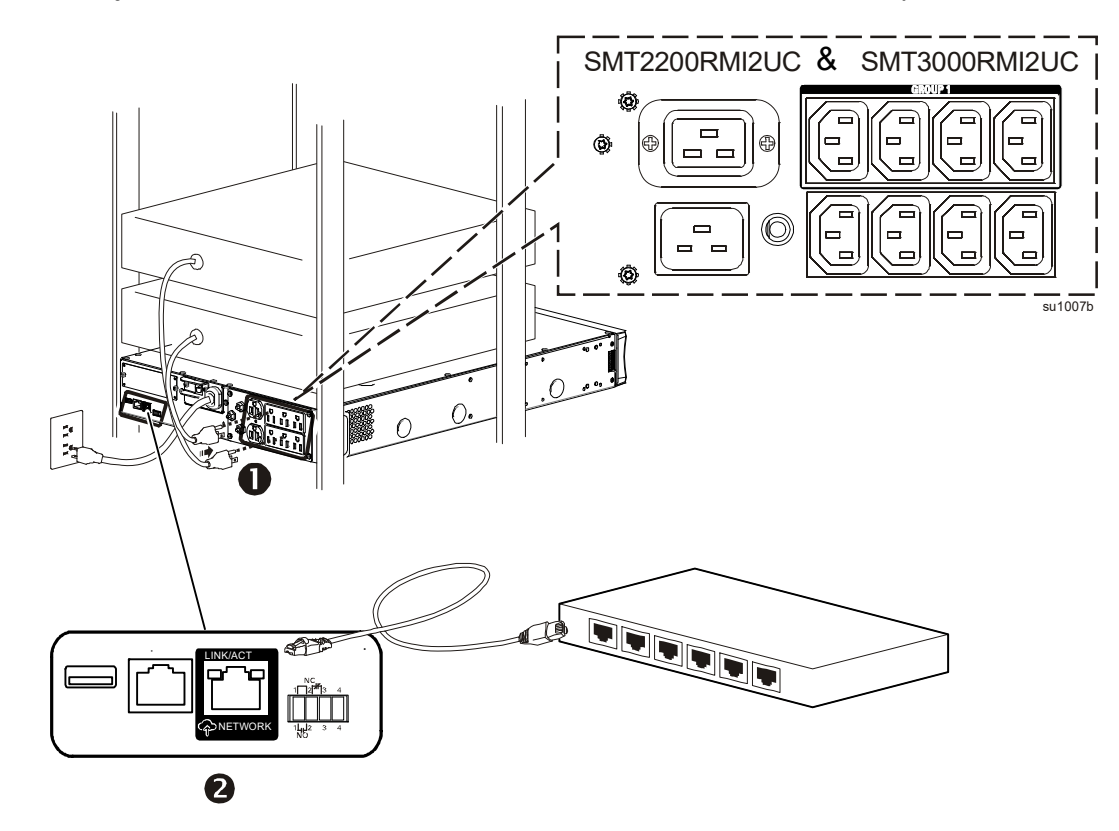

**Modelos en torre SMT750C y SMT750IC**

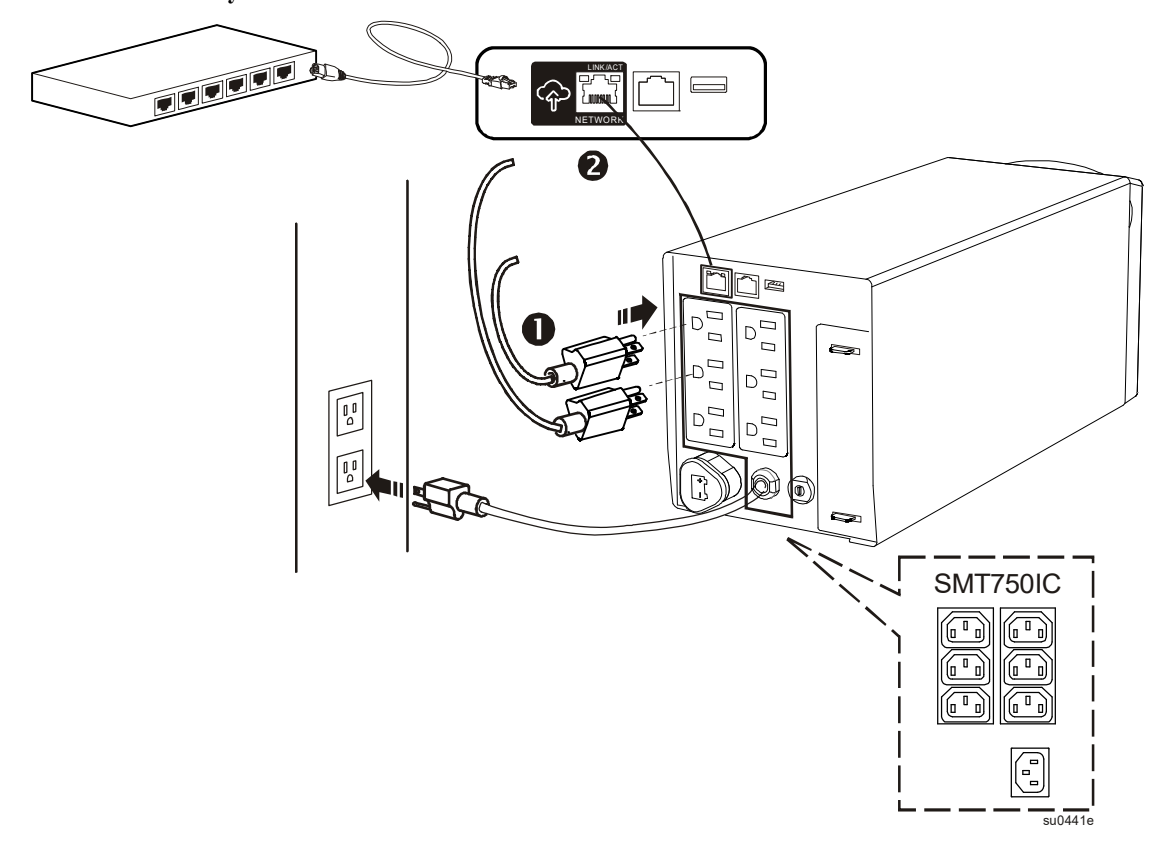

**Modelos en torre SMT1000C, SMT1000IC, SMT1500C y SMT15000C**

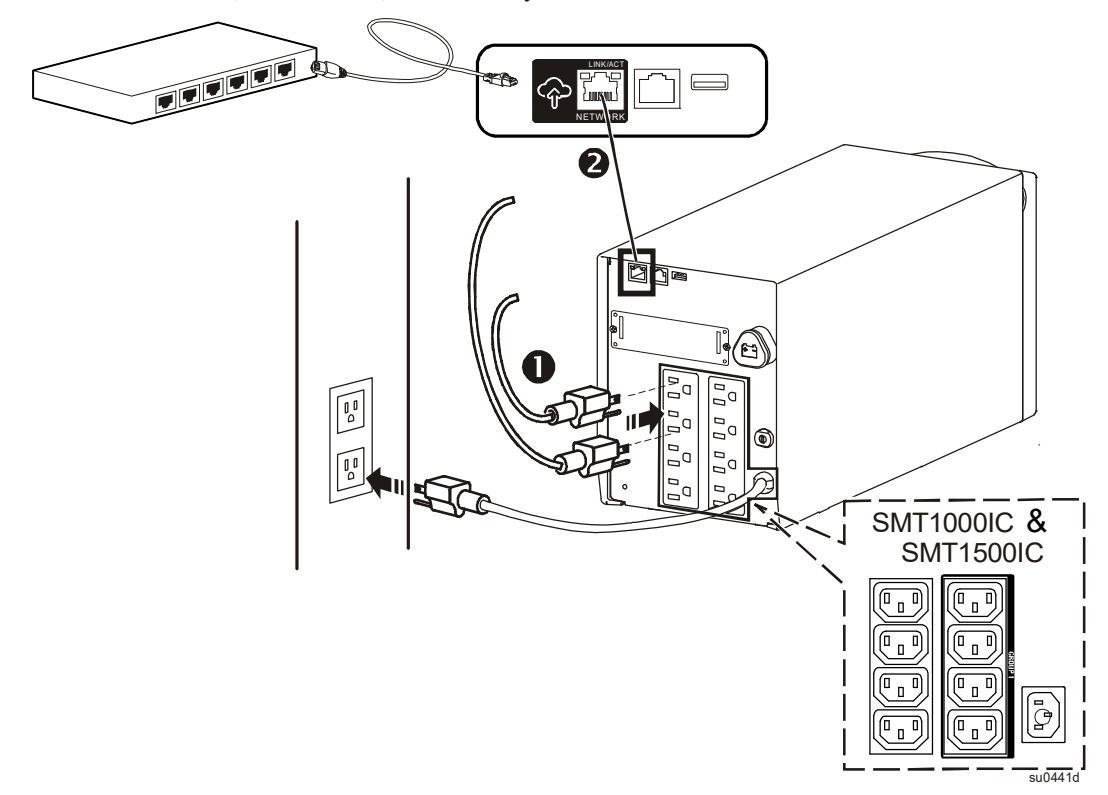

**Modelos en torre SMT2200C, SMT2200IC, SMT3000C y SMT3000IC**

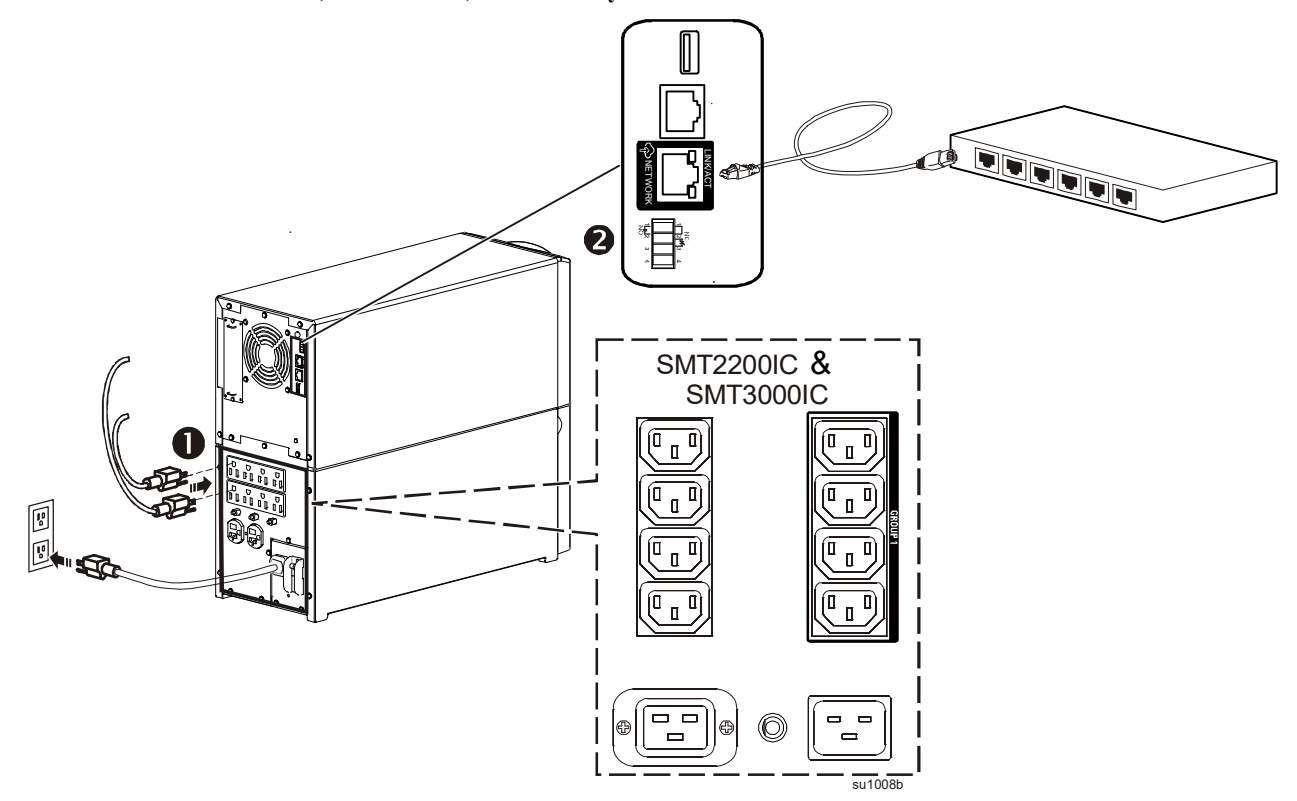

**Nota:** Al conectar este producto a Internet a través del puerto APC SmartConnect, acepta los Términos de uso de APC SmartConnect, tal como se detallan en smartconnect.apc.com. Puede encontrar la Política de privacidad de datos de Schneider Electric en smartconnect.apc.com.

# **Parámetros de arranque**

 $\mathbf{r}$ 

Cuando el SAI se enciende por primera vez, la interfaz de la pantalla muestra el Asistente de configuración que permite definir los parámetros de arranque. La configuración también se puede realizar mediante el software Po

**Nota:** Si los parámetros de arranque solicitados por el Asistente de configuración no se han seleccionado completamente, no podrá activar la salida del SAI. Si se activa la salida del SAI, el asistente de configuración volverá a aparecer para que complete la configuración de los parámetros de arranque.

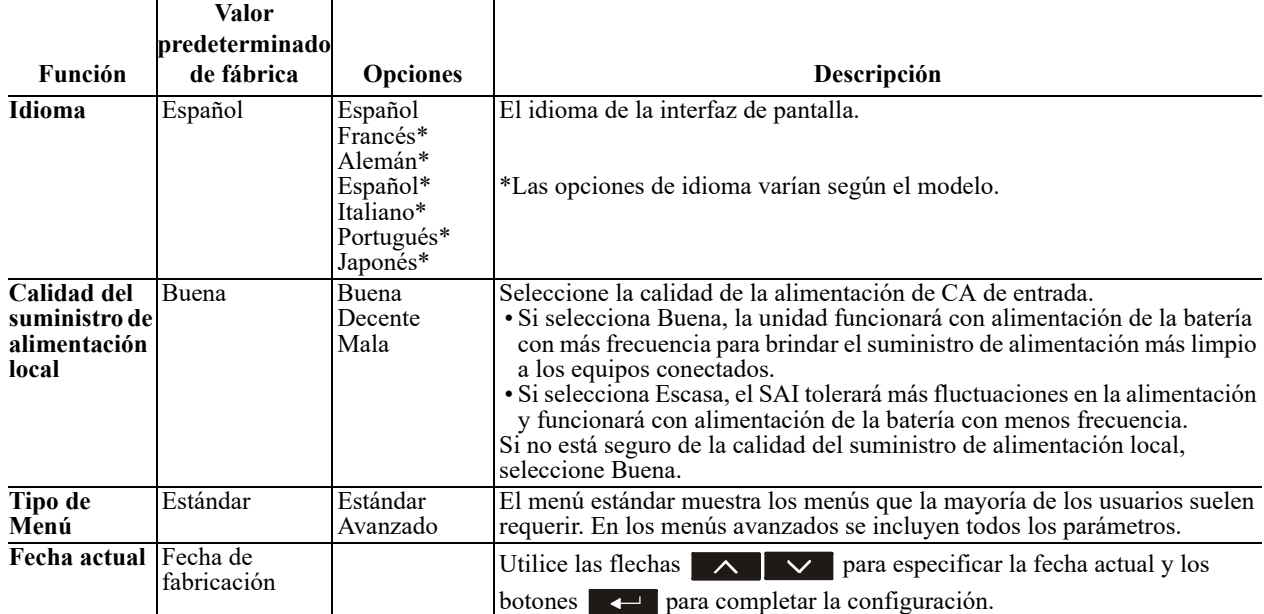

#### **Conectar e instalar el software de administración**

Smart-UPS se proporciona con el software de administración PowerChute que permite apagar el sistema operativo de forma desentendida, supervisar el SAI y crear informes de control y energía del SAI. El siguiente diagrama es una representación de una instalación de servidor típica.

- 1 . Conecte el cable USB desde la parte posterior del SAI  $\implies$  al dispositivo protegido, como puede ser un servidor.
- 2 . Para un servidor u otro dispositivo con un sistema operativo, instale la última versión de la edición de negocios de PowerChute desde www.apc.com y siga las instrucciones de instalación de la pantalla. PowerChute proporciona un cierre estable en el caso de un corte de energía prolongado y es una interfaz de administración versátil en la red local.
- 3 . También hay disponible un puerto serie integrado  $\square$  que permite opciones de comunicación adicionales mediante un cable serie opcional. Para obtener información más detallada sobre los protocolos y las opciones admitidos consulte la nota nº 181 en www.apc.com.
- 4 . Hay incluso más opciones de comunicación disponibles a través de la ranura Smartslot integrada.

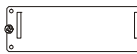

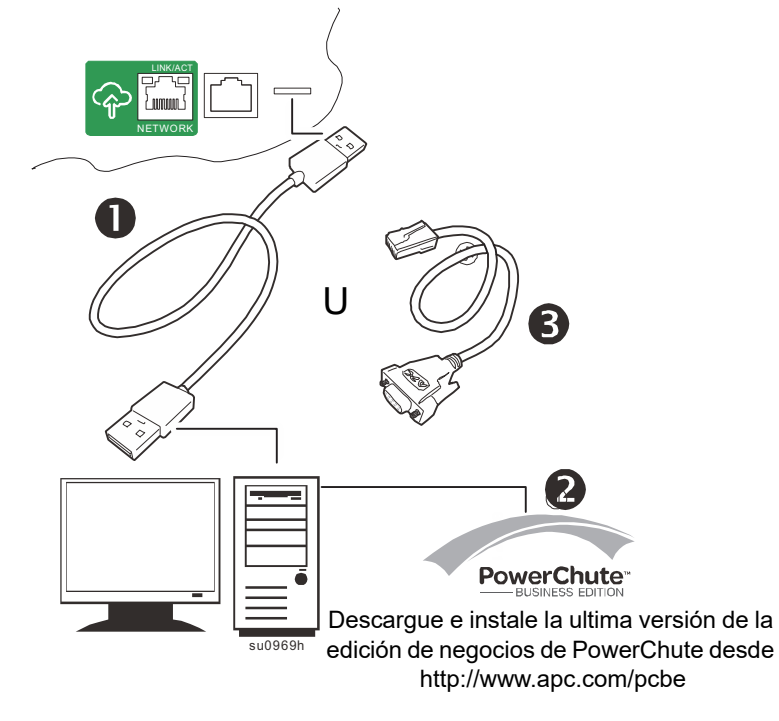

Consulte el sitio Web www.apc.com para obtener más información.

# **Operación**

#### **Uso de la pantalla**

Estos modelos Smart-UPS cuentan con una pantalla LCD intuitiva y configurable. Esta pantalla complementa a la interfaz de software, ya que transmite información similar y se puede utilizar para definir la configuración del SAI. La pantalla incluye los siguientes botones e indicadores:

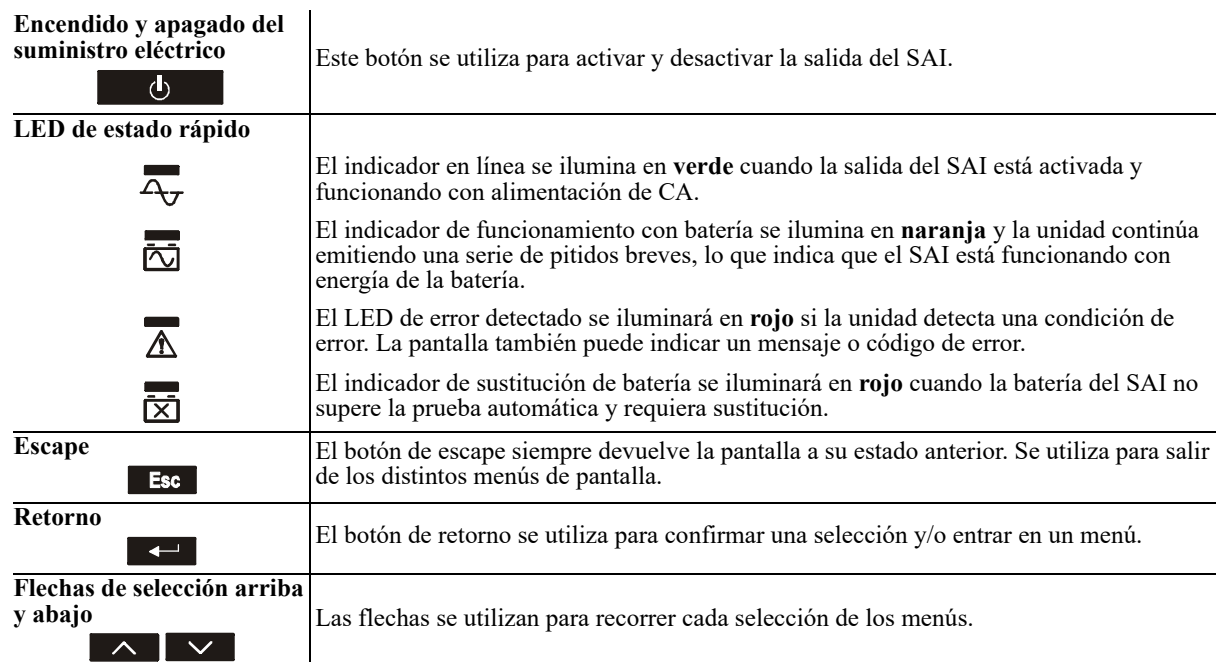

La pantalla tiene dos opciones de visualización y menú principales: estándar y avanzada.

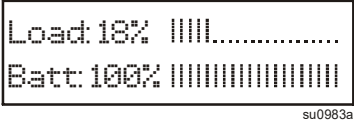

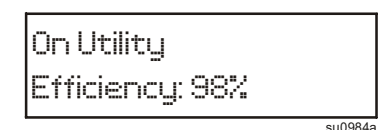

#### **Visualización de menú estándar Visualización de menú avanzada**

**Nota:** El menú estándar es la configuración predeterminada y no contiene todos los menús y atributos del menú avanzado. El menú avanzado se desplaza automáticamente por varias pantallas.

#### **Menús estándar**

Los menús estándar son los que se usan más habitualmente. La siguiente lista muestra algunos de los elementos de este modo de menú. Visite apc.com para obtener detalles adicionales.

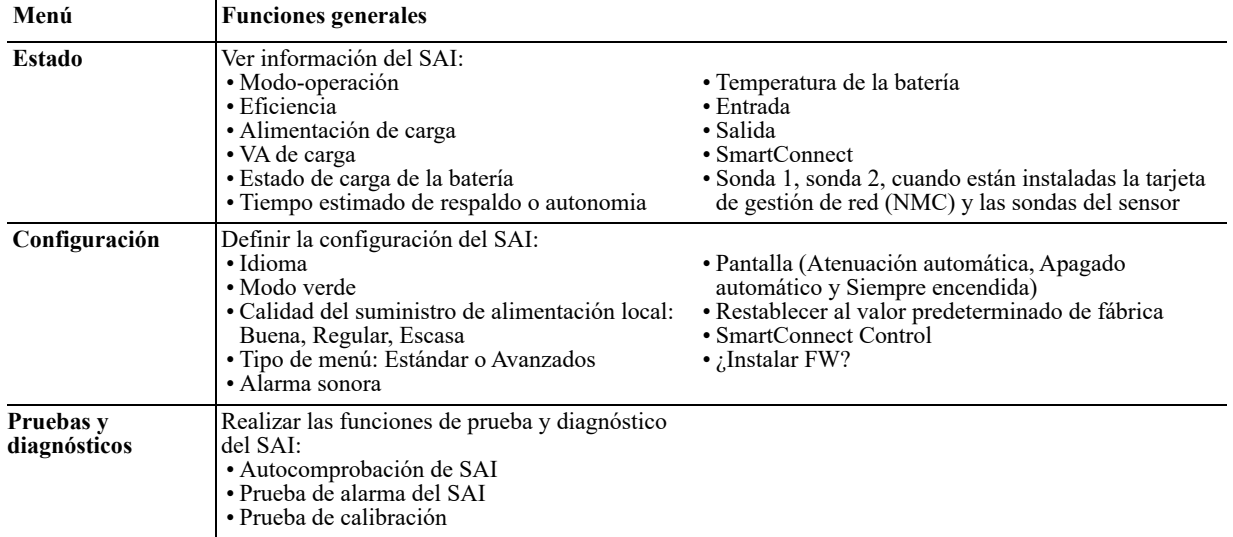

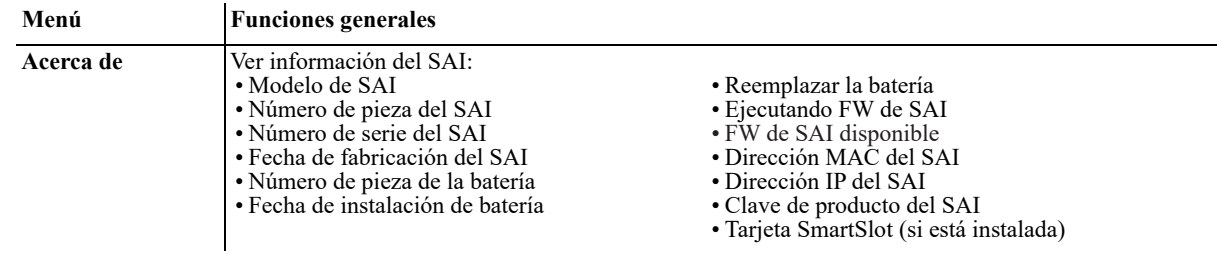

#### **Menús avanzados**

Los menús avanzados ofrecen opciones adicionales para el SAI y solo están disponibles si la interfaz de la pantalla está configurada para utilizarlos.

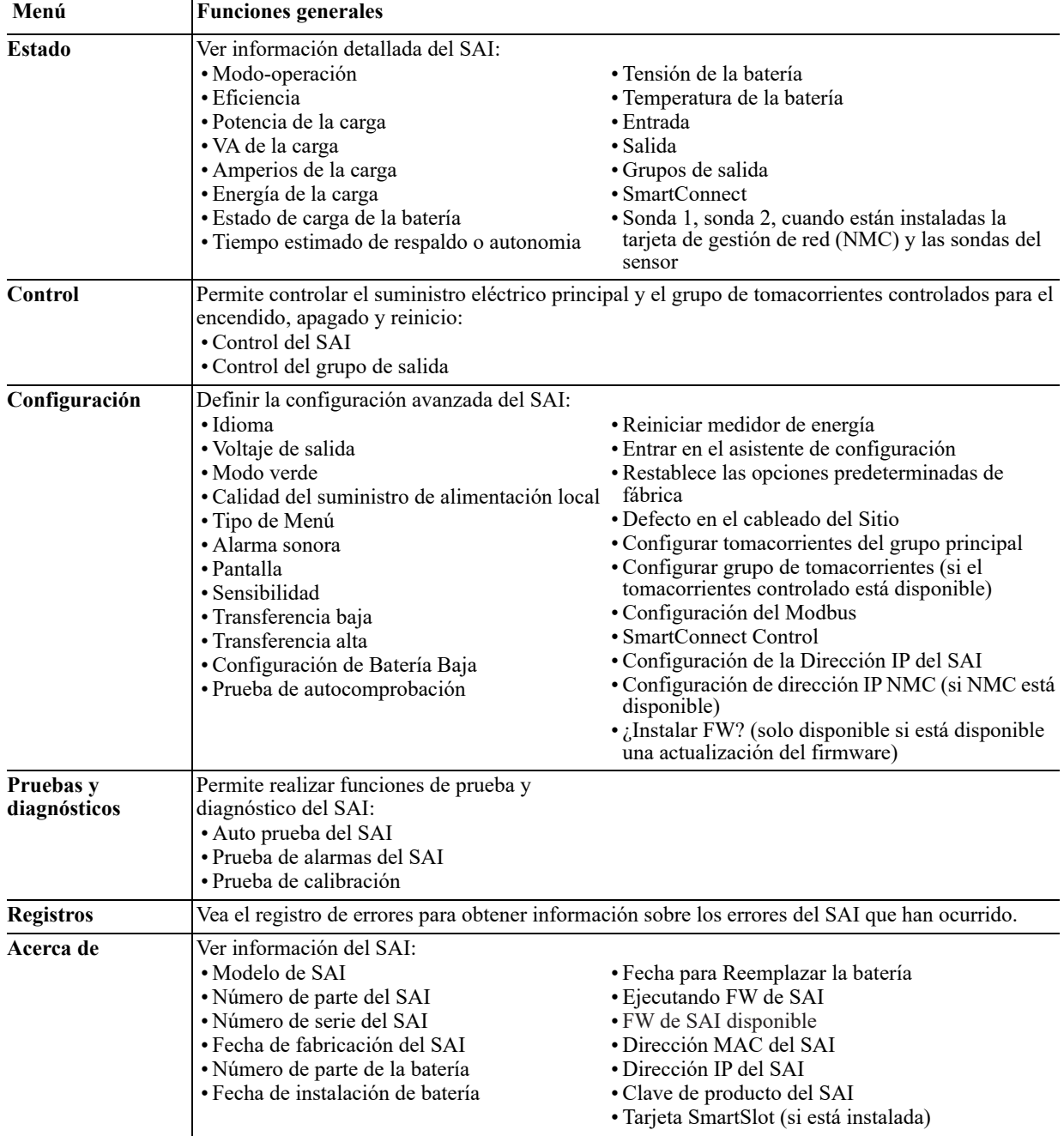

# **Configuración**

#### **Configuración general**

La configuración general se puede cambiar en cualquier momento mediante la interfaz de la pantalla LCD o del software PowerChute. Esta tabla proporciona una breve descripción de la configuración general. Para obtener información más detallada sobre cada uno de estos parámetros, consulte la nota de aplicación ("application note") nº 80 en www.apc.com.

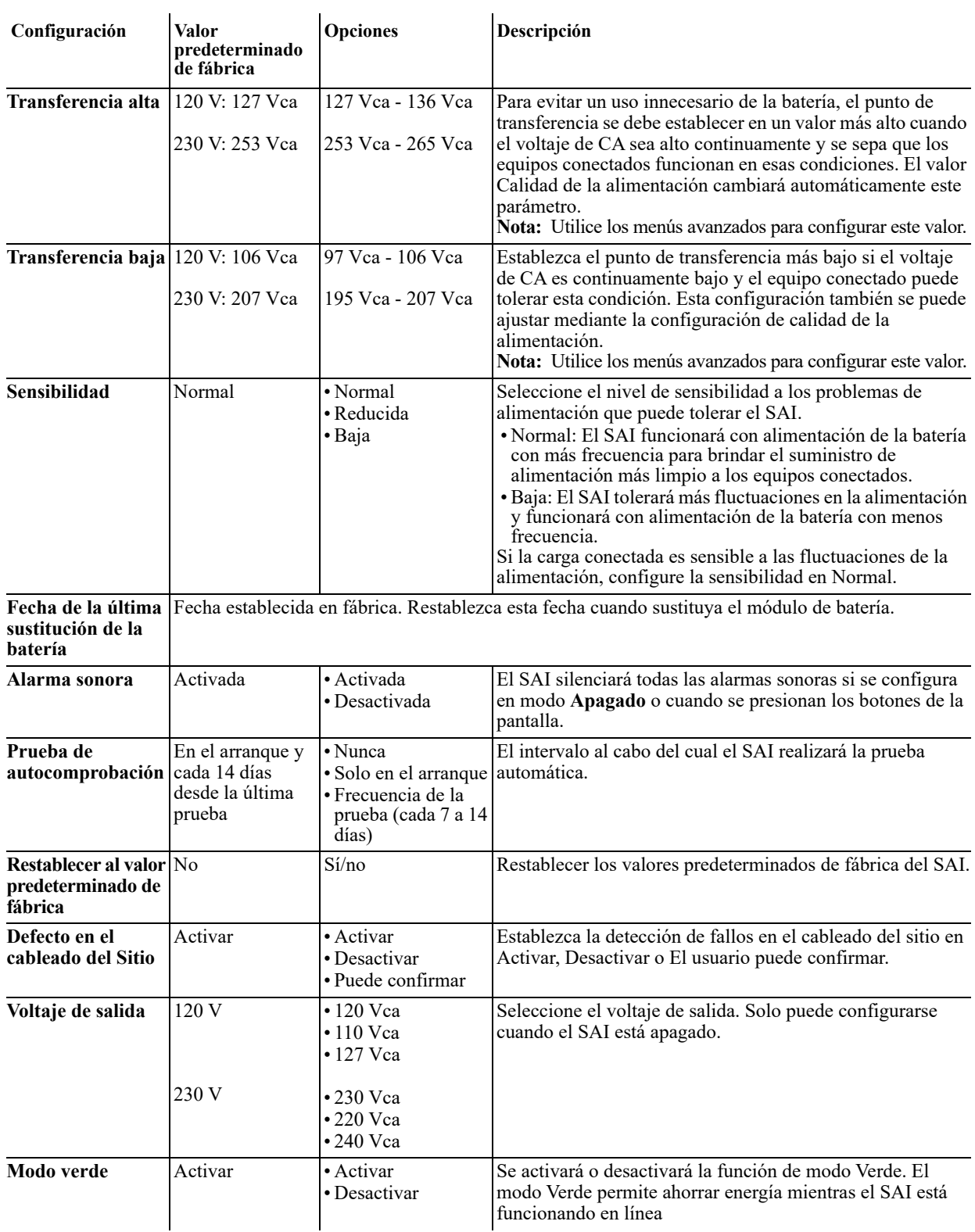

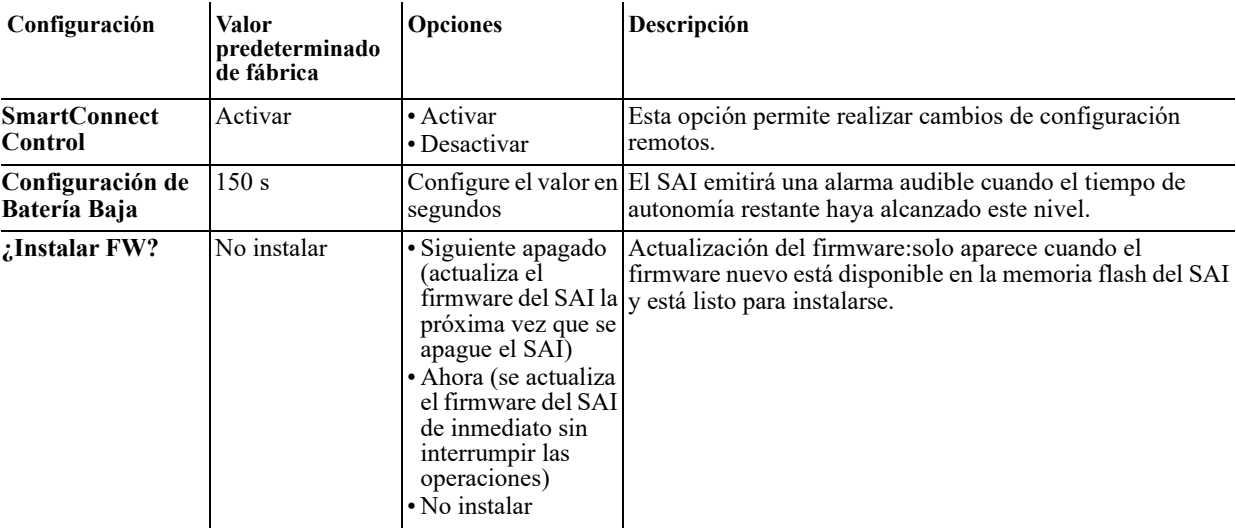

#### **Configuración del grupo de tomacorrientes**

El grupo de tomacorrientes principal y el grupo de tomacorrientes controlado se pueden configurar para apagar, encender, "shut down" y reiniciar equipos conectados de forma independiente.

Los grupos de tomacorrientes principal y controlado se pueden configurar para que realicen las operaciones siguientes:

- Apagar: Desconectar inmediatamente del suministro de alimentación y reiniciar únicamente con un comando manual.
- Encender: Conectar inmediatamente al suministro de alimentación.
- "Shut down": Desconectar la alimentación en secuencia y volver a aplicarla automáticamente en secuencia cuando el suministro de CA de la red eléctrica vuelve a estar disponible.
- Reiniciar: Cerrar y reiniciar.

Además, el grupo de tomacorrientes principal y el grupo de tomacorrientes controlado se pueden configurar para hacer lo siguiente:

- Encender o apagar en una secuencia específica
- Apagar o "shut down" automáticamente cuando se producen unas situaciones determinadas

**Nota:** Incluso si los grupos de tomacorrientes principales y controlados no están configurados, todos los tomacorrientes de la unidad suministrarán energía de respaldo a la batería.

**Nota:** El grupo de tomacorrientes principal actúa como interruptor principal. Se enciende primero cuando se suministra alimentación y se apaga el último cuando hay una interrupción en el suministro de alimentación y se ha agotado el tiempo de funcionamiento de la batería.

El grupo de tomacorrientes principal se debe encender para que el grupo de tomacorrientes controlado encienda.

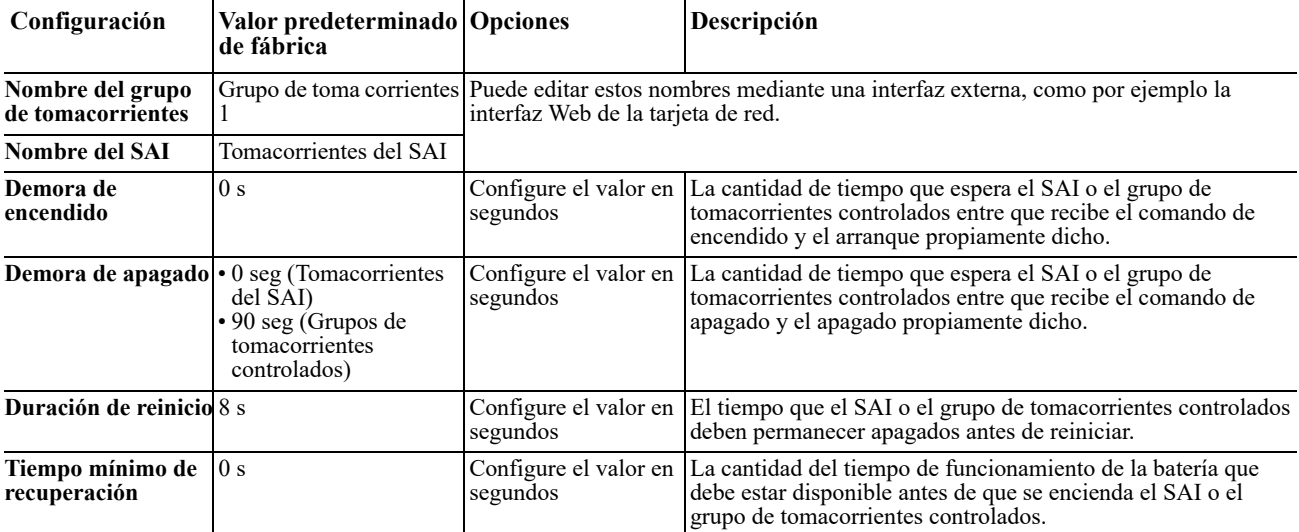

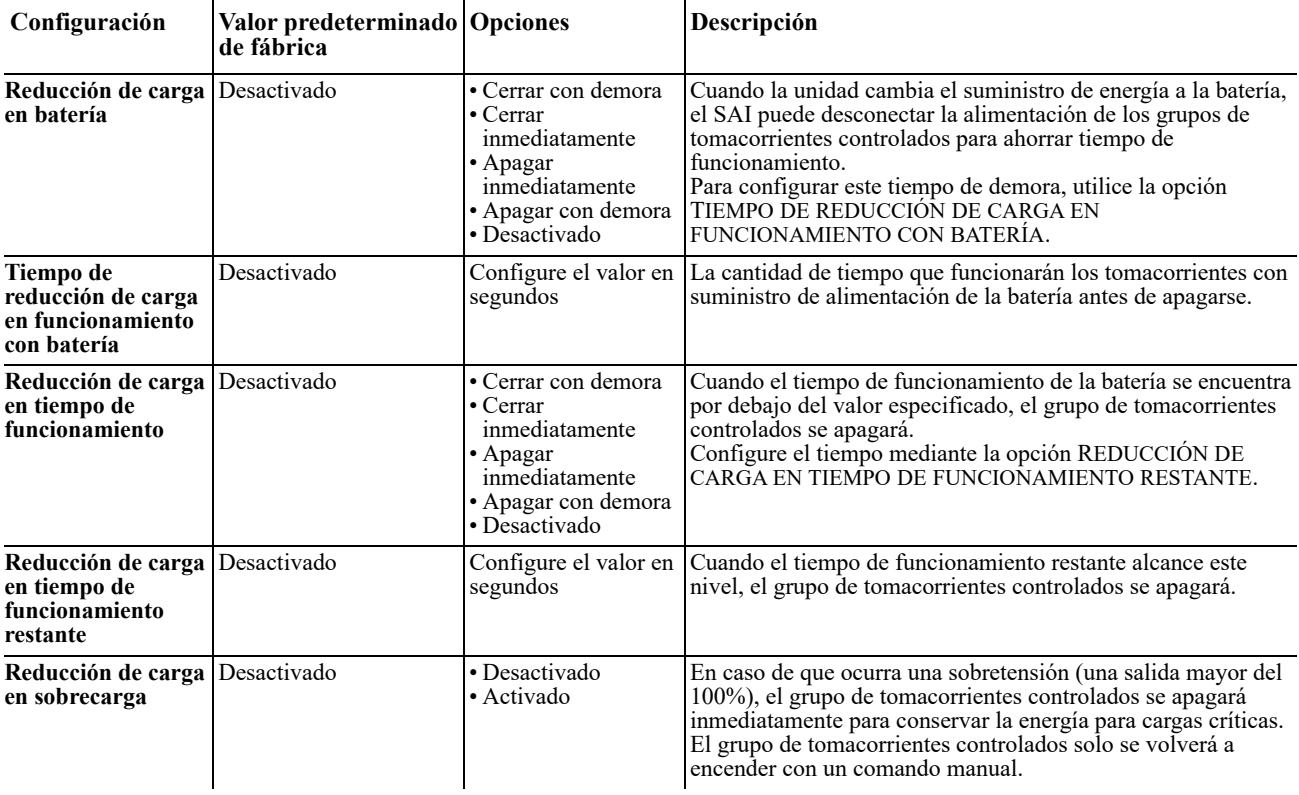

### **Configuración del Modbus**

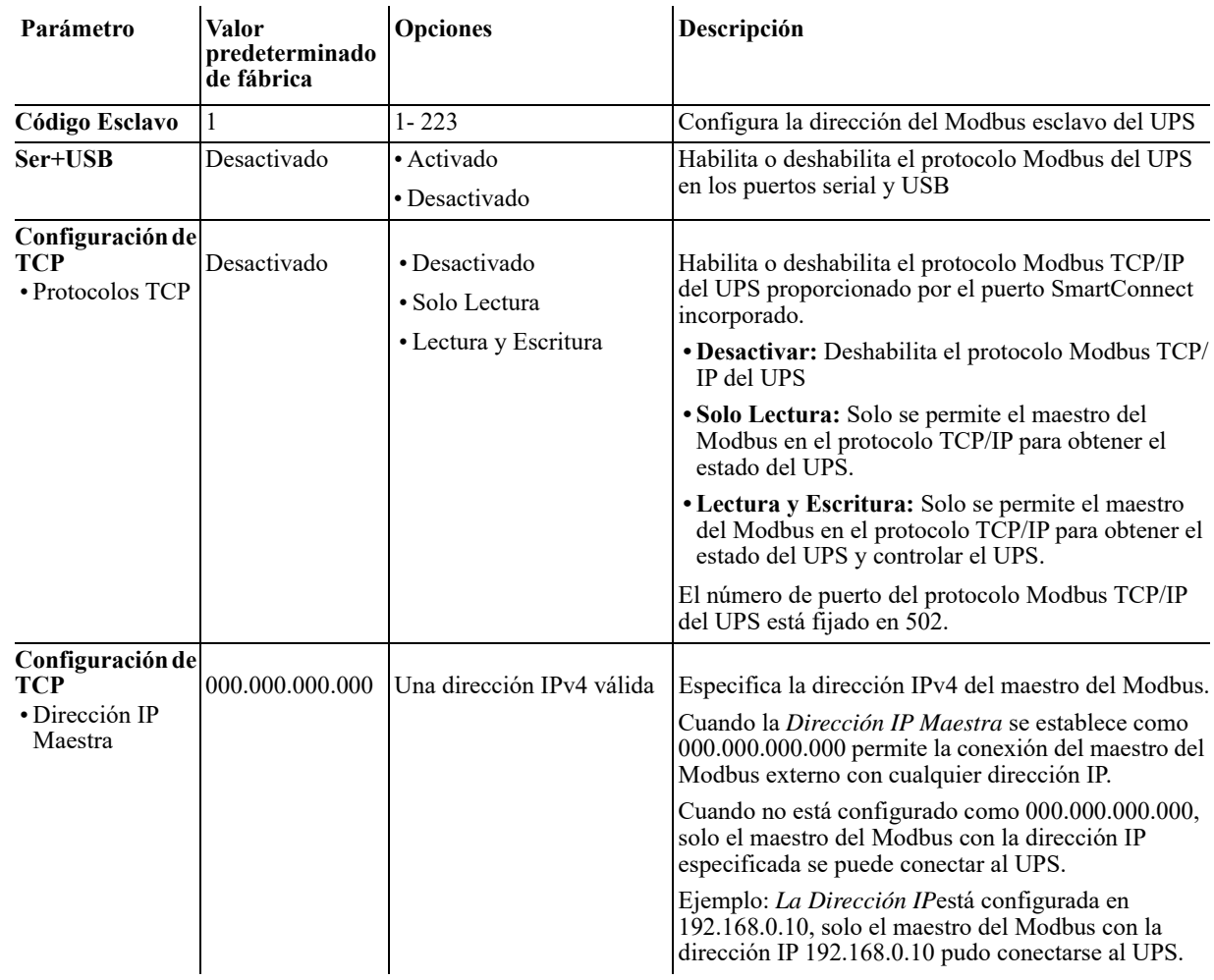

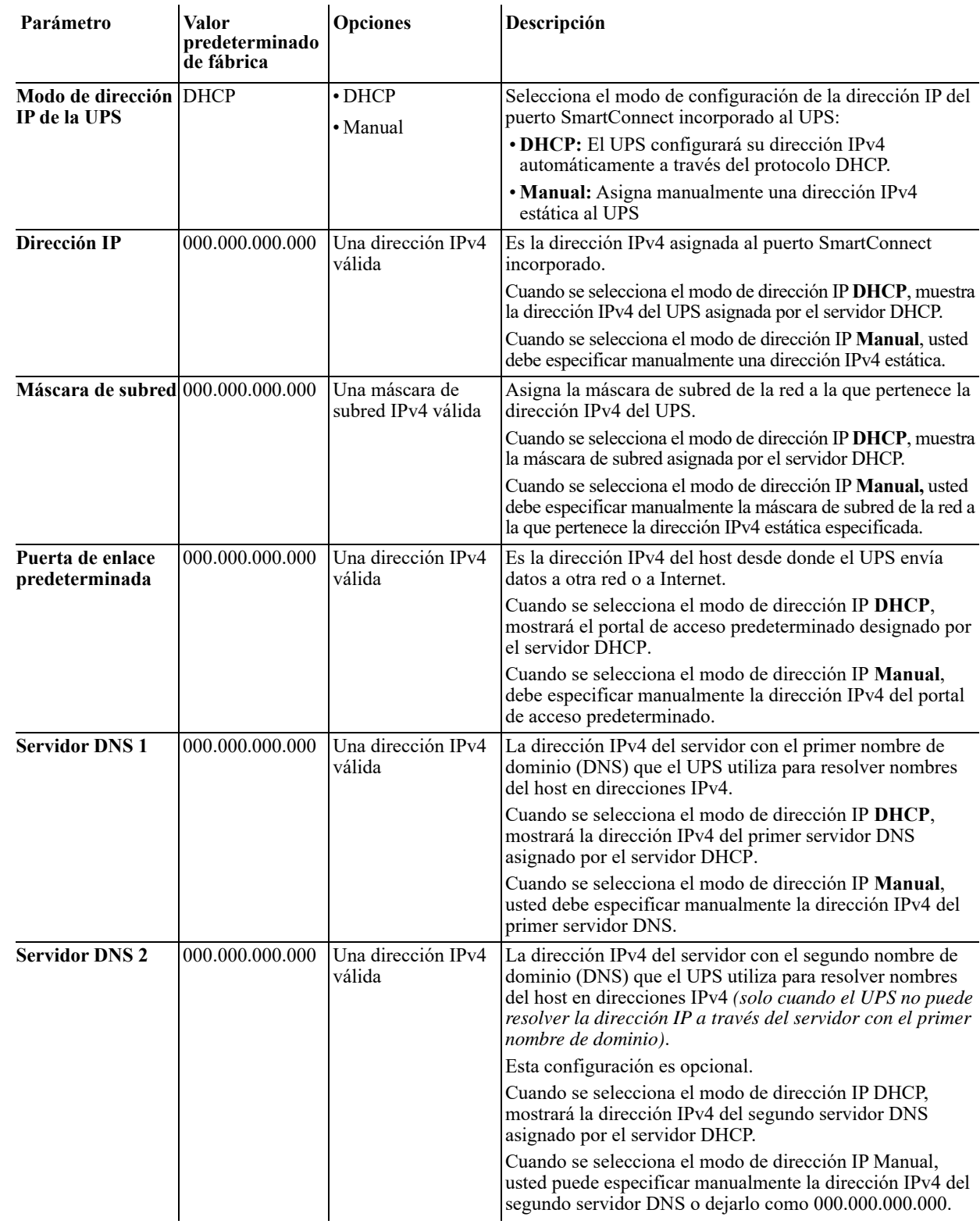

#### **Configuración de la Dirección IP del UPS**

### **SmartConnect**

APC SmartConnect le permite supervisar el estado del SAI desde cualquier dispositivo conectado a Internet. Visite www.smartconnect.apc.com para obtener más información.

# **Apagado de emergencia**

### **Descripción general**

La opción de apagado en caso de emergencia ("EPO") es una función de seguridad mediante el cual se apaga de manera inmediata el suministro de energía de todos los equipos conectados. Cuando se presiona el botón de la opción de EPO, todos los equipos conectados se apagan de inmediato y no reciben alimentación por parte de las baterías.

Conecte cada uno de los SAI al interruptor de EPO. En configuraciones donde se conectan varias unidades en paralelo, cada SAI deberá conectarse al interruptor EPO.

El SAI deberá reiniciarse para que la alimentación regrese a los equipos conectados. Presione el botón de ENCENDIDO/APAGADO ubicado en el panel frontal del SAI.

### **PRECAUCIÓN**

#### **RIESGO DE DESCARGA ELÉCTRICA**

- Respete todos los códigos de instalación eléctrica nacionales y locales.
- El cableado debe ser realizado por un electricista calificado.
- Conecte siempre el SAI a una toma conectada a tierra.

#### **De no seguir estas instrucciones, se pueden producir lesiones leves o moderadas.**

#### **Contactos normalmente abiertos**

- 1. Si el interruptor de EPO o los contactos de relé están normalmente abiertos, introduzca los cables del interruptor o los contactos en las clavijas 1 y 2 del bloque de terminales del EPO. Utilice un cable de 16-28 AWG.
- 2. Apriete los tornillos para asegurar los cables.

Si los contactos se cierran, el SAI se apagará y la carga dejará de recibir alimentación.

#### **Contactos normalmente cerrados**

- 1. Si el interruptor de EPO o los contactos de relé están normalmente cerrados, introduzca los cables del interruptor o los contactos en las clavijas 2 y 3 del bloque de terminales del EPO. Utilice un cable de 16-28 AWG.
- 2. Introduzca un puente de cable entre las clavijas 1 y 2. Apriete los tres tornillos en las posiciones 1, 2 y 3 para asegurar los cables.

Si los contactos se abren, el SAI se apagará y la carga dejará de recibir alimentación.

**Nota:** La clavija 1 es la fuente de alimentación para el circuito de EPO y proporciona unos pocos miliamperios de alimentación de 24 V.

Si se utiliza la configuración normalmente cerrada (NC) del EPO, el relé o interruptor de EPO debe ser adecuado para aplicaciones de circuitos de mínima potencia; su capacidad debe ser apropiada para aplicaciones de voltaje y corriente bajas. Normalmente, esto implica que los contactos estén enchapados en oro.

La interfaz del EPO es un circuito de seguridad de voltaje extra bajo (SELV), y solo se puede conectar a otros circuitos SELV. La interfaz del EPO supervisa los circuitos que no tienen un potencial de voltaje determinado. Los circuitos SELV están controlados por un interruptor o relé que está adecuadamente aislado del suministro de alimentación de la red eléctrica. Para evitar ocasionar daños al SAI, no conecte la interfaz del EPO a ningún circuito que no sea SELV.

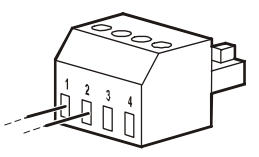

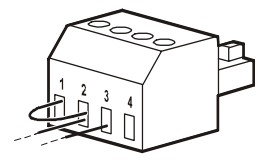

Utilice uno de los siguientes tipos de cables para conectar el SAI al interruptor de EPO.

- CL2: Cable de clase 2 para uso general.
- CL2P: Cable Plenum para usar en conductos, cámaras y en otros espacios utilizados para el aire ambiental.
- CL2R: Cable de elevación para usar en tendidos verticales, en una caja de piso a piso.
- CLEX: Cable de uso limitado para usar en viviendas y en canales de conducción eléctrica.
- Instalaciones en Canadá: Utilice sólo cable de tipo ELC (cable de control para voltaje extremadamente bajo) certificado por CSA.
- Instalaciones en otros países aparte de Canadá y EE.UU.: Utilice cables estándar de bajo voltaje de acuerdo con las reglamentaciones nacionales y locales.

### **Sustitución de las baterías**

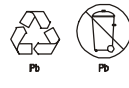

#### **Recicle siempre las baterías usadas.**

**Si desea obtener información sobre el reciclaje de la batería usada, consulte la hoja de información sobre el desecho de baterías que se incluye con la batería de reemplazo.**

La vida de las baterías depende enormemente de la temperatura y el uso. Para saber cuándo cambiar las baterías, Smart-UPS dispone de un indicador de fecha de sustitución de batería predictivo en el menú "Acerca de" y de pruebas automáticas (y configurables).

Reemplace las baterías de forma proactiva para mantener la máxima disponibilidad. Para garantizar la protección y un alto rendimiento, utilice solamente cartuchos de batería de sustitución de APC (RBC™). APC RBC contiene instrucciones para cambiar las baterías y deshacerse de ellas. Para solicitar una batería de reemplazo, diríjase al sitio Web de APC by Schneider Electric: www.apc.com.

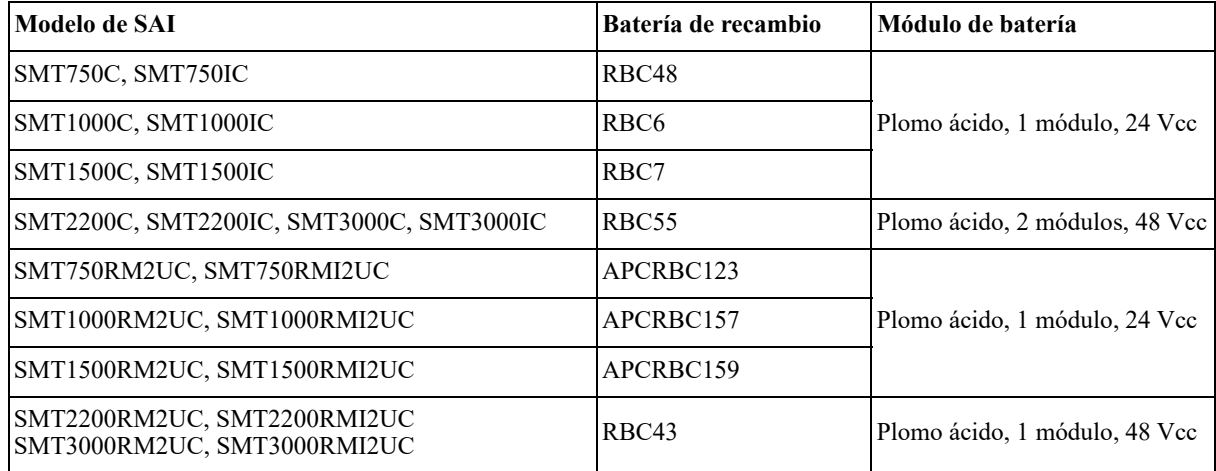

# **Resolución de problemas**

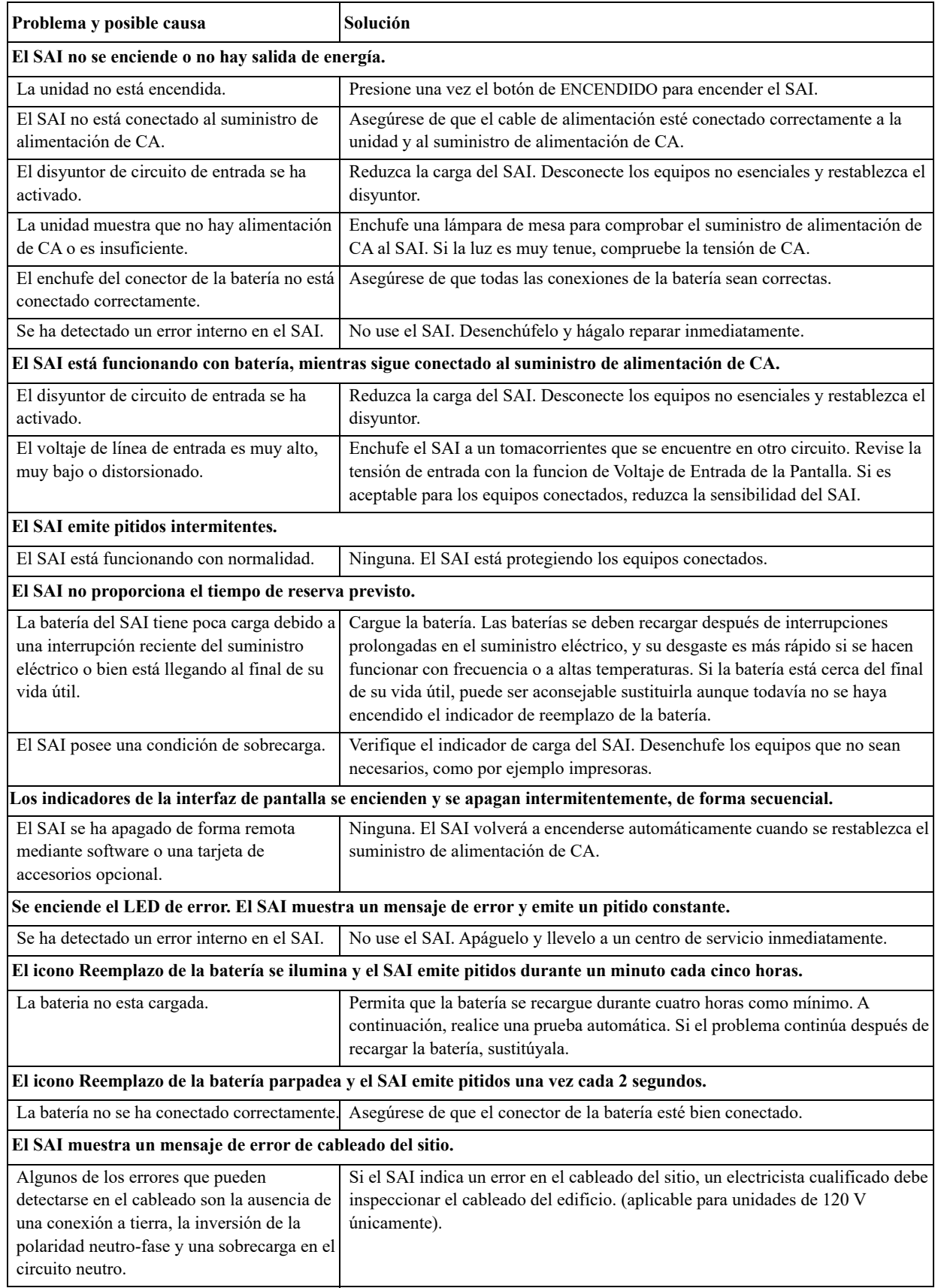

# **Garantía limitada de fábrica**

Schneider Electric IT Corporation (SEIT) garantiza que sus productos están libres de defectos de materiales y de fabricación durante un período de tres (3) años, excluyendo las baterías, que tienen una garantía de dos (2) años desde la fecha de compra. De acuerdo con esta garantía, la obligación de SEIT se limita a reparar o reemplazar, a su absoluta discreción, cualquier producto defectuoso. La reparación o reposición de un producto defectuoso o parte de él no implica la ampliación del período de garantía original.

La garantía se otorga únicamente al comprador inicial, quien debe haber registrado correctamente el producto dentro de los 10 días de realizada la compra. Los productos se pueden registrar en línea en warranty.apc.com.

SEIT no será responsable en virtud de esta garantía si las pruebas y exámenes que pudiera realizar indican que el presunto defecto del producto no existe o es consecuencia del uso indebido, negligencia, instalación o realización de pruebas indebidas, o un funcionamiento o uso del Producto que infrinja las recomendaciones o especificaciones de SEIT por parte del usuario final o cualquier otro tercero. Además, SEIT no será responsable por defectos resultantes de: 1) intentos no autorizados de reparar o modificar el producto, 2) conexión o tensiones eléctricas incorrectas o inadecuadas, 3) condiciones operativas inadecuadas en el sitio de instalación, 4) casos fortuitos, 5) exposición a los elementos o 6) robo. En ningún caso SEIT será responsable en virtud de esta garantía de ningún producto en el que el número de serie ha sido alterado, desfigurado o retirado.

EXCEPTO LO EXPUESTO ANTERIORMENTE, NO SE OTORGA GARANTÍA ALGUNA, EXPLÍCITA O IMPLÍCITA, POR APLICACIÓN DE LA LEY O DE CUALQUIER OTRA FORMA, A PRODUCTOS VENDIDOS, SUMINISTRADOS O QUE SEAN OBJETO DE OPERACIONES DE SERVICIO EN CUMPLIMIENTO DE ESTE ACUERDO O EN RELACIÓN CON EL PRESENTE.

SEIT NIEGA TODA GARANTÍA IMPLÍCITA DE COMERCIABILIDAD, SATISFACCIÓN Y ADECUACIÓN PARA UN FIN ESPECÍFICO.

LAS GARANTÍAS EXPRESAS DE SEIT NO SE AMPLIARÁN NI REDUCIRÁN, NI SE VERÁN AFECTADAS POR FACTOR ALGUNO Y NO SURGIRÁ OBLIGACIÓN NI RESPONSABILIDAD ALGUNA POR LA PRESTACIÓN DE SERVICIOS TÉCNICOS O DE OTRO TIPO O EL ASESORAMIENTO TÉCNICO O DE OTRO CARÁCTER EN RELACIÓN CON LOS PRODUCTOS.

LAS GARANTÍAS Y RECURSOS PRECEDENTES TIENEN CARÁCTER EXCLUSIVO Y PREVALECEN SOBRE TODAS LAS DEMÁS GARANTÍAS Y RECURSOS. LAS GARANTÍAS DETALLADAS ANTERIORMENTE CONSTITUYEN LA RESPONSABILIDAD EXCLUSIVA DE SEIT Y EL RECURSO EXCLUSIVO DEL COMPRADOR EN CUANTO A CUALQUIER INCUMPLIMIENTO DE DICHAS GARANTÍAS. LAS GARANTÍAS DE SEIT CUBREN SOLAMENTE AL COMPRADOR ORIGINAL Y NO CUBREN A TERCERO ALGUNO.

SEIT, SUS REPRESENTANTES, DIRECTORES, AFILIADOS Y EMPLEADOS NO SERÁN RESPONSABLES EN NINGÚN CASO POR NINGÚN TIPO DE DAÑOS INDIRECTOS, ESPECIALES, EMERGENTES O PUNITIVOS QUE PUDIERAN SURGIR DEL USO, EL SERVICIO O LA INSTALACIÓN DE LOS PRODUCTOS, TANTO EN EL CASO EN QUE DICHOS DAÑOS SURGIERAN POR INCUMPLIMIENTO DE CONTRATO O POR AGRAVIO, INDEPENDIENTEMENTE DE TODA CULPA, NEGLIGENCIA O RESPONSABILIDAD ESTRICTA, O SI SEIT HA SIDO NOTIFICADO CON ANTELACIÓN SOBRE LA POSIBILIDAD DE QUE SURGIERAN DICHOS DAÑOS. CONCRETAMENTE, SEIT NO ES RESPONSABLE DE NINGÚN COSTE, COMO LUCRO CESANTE O PÉRDIDA DE INGRESOS (DIRECTOS O INDIRECTOS), PÉRDIDA DE EQUIPOS, PÉRDIDA DEL USO DE EQUIPOS, PÉRDIDA DE SOFTWARE, PÉRDIDA DE DATOS, COSTOS DE SUSTITUTOS, RECLAMACIONES DE TERCEROS O DE CUALQUIER OTRA ÍNDOLE.

NADA DE LO ESTIPULADO EN ESTA GARANTÍA LIMITADA EXCLUYE O LIMITA LA RESPONSABILIDAD DE SEIT POR MUERTE O LESIÓN PERSONAL POR SU NEGLIGENCIA, O MALA INTERPRETACIÓN FRAUDULENTA O EN LA MEDIDA QUE NO PUEDE EXCLUIRSE O LIMITARSE POR LA LEY APLICABLE.

Para reparar equipos cubiertos por la garantía se debe solicitar un número de autorización de devolución de material (RMA) al departamento de atención al cliente. Los clientes que tengan reclamaciones de garantía pueden acceder a la red mundial de servicio al cliente de SEIT desde el sitio Web de SEIT: **www.apc.com**. Elija su país en el menú desplegable de selección de países. Abra la pestaña Support (Servicio al cliente) en la parte superior de la página Web para obtener información de contacto con el servicio de atención al cliente en su región. Los productos deben devolverse con los gastos de transporte prepagados y deben estar acompañados por una breve descripción del problema y prueba de la fecha y lugar de compra.

### **Transporte de la unidad**

- 1. Apague y desconecte todos los equipos conectados.
- 2. Desconecte la unidad de la red de suministro eléctrico.
- 3. Desconecte todas las baterías internas y externas (si corresponde).
- 4. Siga las instrucciones para el envío que se indican en la sección *Servicio técnico* de este manual.

### **Servicio técnico**

Si la unidad requiere servicio técnico, no la devuelva al distribuidor. Siga los pasos descritos a continuación:

- 1. Revise la sección *Resolución de problemas* del manual para resolver problemas habituales.
- 2. Si el problema continúa, póngase en contacto con el servicio de atención al cliente de APC desde el sitio web de APC en **www.apc.com**.
	- a. Anote el número de modelo, el número de serie y la fecha de compra. Los números de modelo y serie figuran en el panel posterior de la unidad y también pueden consultarse en la interfaz LCD de algunos modelos determinados.
	- b. Llame al servicio de atención al cliente de APC y un técnico intentará resolver el problema por teléfono. Si no es posible, el técnico emitirá un Número de Autorización para la Devolución de Materiales (RMA#).
	- c. Si la unidad está cubierta por la garantía, será reparada o reemplazada sin coste alguno.
	- d. Los procedimientos de servicio técnico o devolución pueden variar según el país. Consulte las instrucciones específicas para cada país en el sitio web de APC.
- 3. Embale la unidad correctamente para evitar que se dañe durante el transporte. No use nunca bolitas de espuma para el embalaje. Los daños producidos durante el transporte no están cubiertos por la garantía.
- 4. Antes del envío, siempre desconecte todos los módulos de batería o módulo de baterías externas del SAI.
- 5. Escriba el N.° de RMA proporcionado por el Servicio de atención al cliente, en la parte exterior del paquete.
- 6. Envíe la unidad asegurada y con gastos de transporte prepagados a la dirección indicada por el servicio de atención al cliente.

### **APC by Schneider Electric Servicio mundial de atención al cliente**

Se puede obtener servicio de atención al cliente gratuito para éste y todos los demás productos de APC by Schneider Electric de las siguientes maneras:

- Consulte el sitio web de APC by Schneider Electric para acceder a los documentos de la Base de conocimientos de APC by Schneider Electric y para enviar solicitudes de atención al cliente.
	- **www.apc.com** (Oficina central)
		- Conéctese a los sitios Web de APC by Schneider Electric adaptados para países específicos, cada uno de los cuales ofrece información de atención al cliente.
	- **www.apc.com/support/**

Servicio de atención mundial mediante la búsqueda en la base de conocimientos de APC by Schneider Electric y mediante asistencia electrónica.

- Póngase en contacto con un Centro de atención al cliente de APC by Schneider Electric por teléfono o correo electrónico.
	- Oficinas locales: obtenga más información de contacto en **www.apc.com/support/contact**.
	- Póngase en contacto con el representante de APC by Schneider Electric o con el distribuidor a quien compró el producto de APC by Schneider Electric para recibir información sobre cómo utilizar el servicio local de atención al cliente.

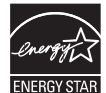

Algunos modelos son productos certificados por ENERGY STAR**®**. Para obtener más información sobre su modelo específico, diríjase a www.apc.com.

© 2018 APC by Schneider Electric. APC, el logo de APC, Smart-UPS, SmartConnect y PowerChute son propiedad de Schneider Electric Industries S.A.S. o sus empresas afiliadas. Todas las demás marcas comerciales son propiedad de sus respectivos titulares.